#### МИНИСТЕРСТВО НАУКИ И ВЫСШЕГО ОБРАЗОВАНИЯ РОССИЙСКОЙ ФЕДЕРАЦИИ ФЕДЕРАЛЬНОЕ ГОСУДАРСТВЕННОЕ БЮДЖЕТНОЕ ОБРАЗОВАТЕЛЬНОЕ УЧРЕЖДЕНИЕ ВЫСШЕГО ОБРАЗОВАНИЯ

# «СЕВЕРО-КАВКАЗСКАЯ ГОСУДАРСТВЕННАЯ АКАДЕМИЯ»

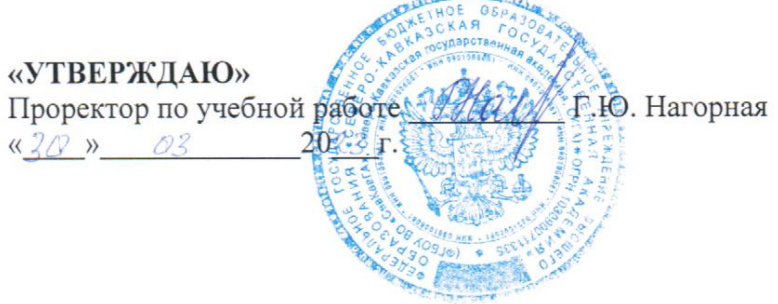

 $-4483333714$ 

#### РАБОЧАЯ ПРОГРАММА ДИСЦИПЛИНЫ

Scilab в электроэнергетике и электротехнике

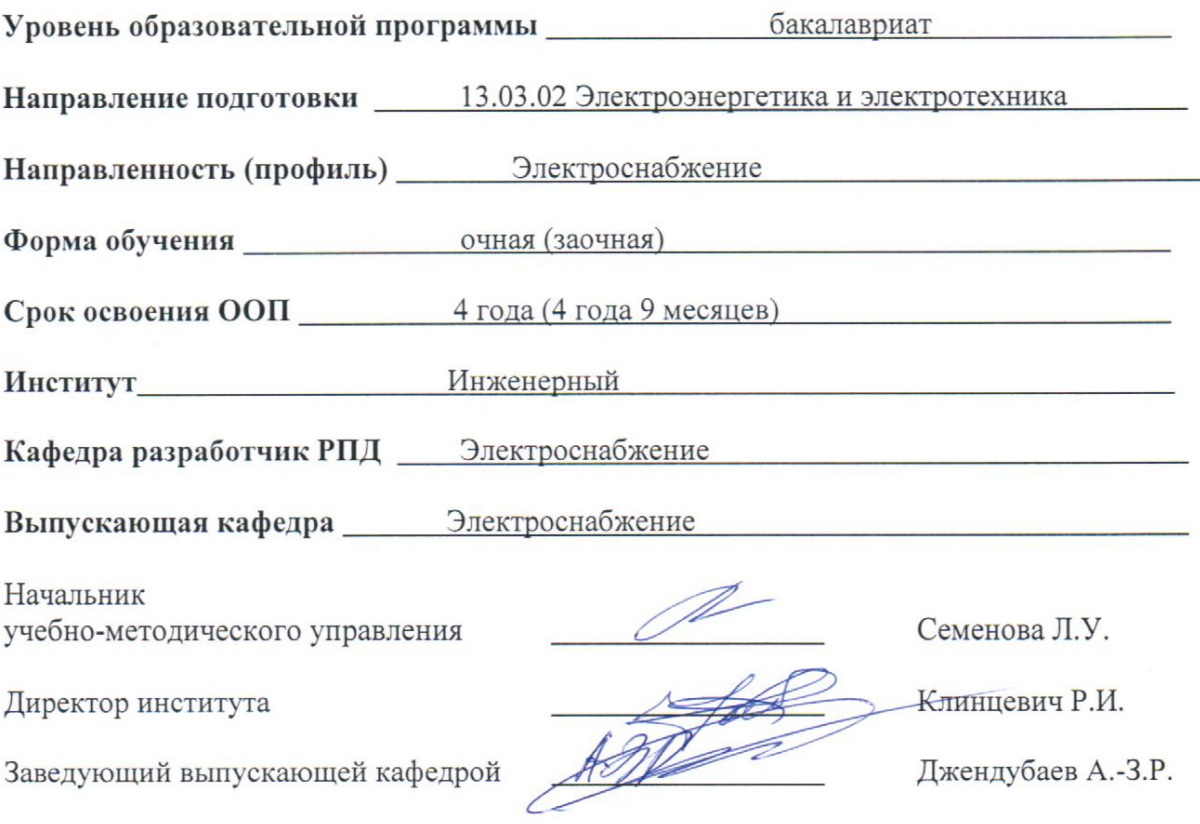

Черкесск, 2023

## **Оглавление**

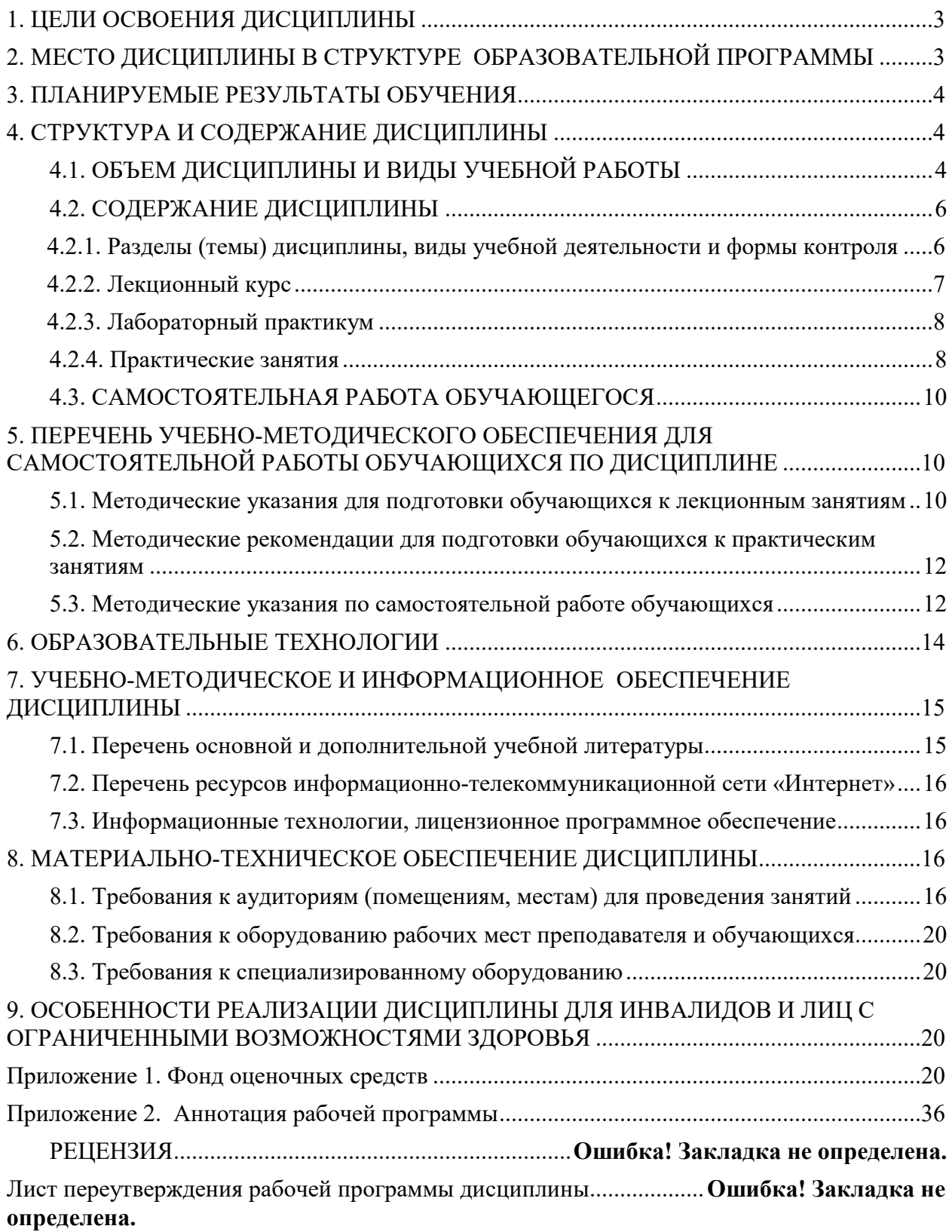

## **1. ЦЕЛИ ОСВОЕНИЯ ДИСЦИПЛИНЫ**

**Основной целью** освоения дисциплины является формирование у обучающихся необходимых знаний, умений и навыков, которые позволят им использовать Scilab – пакет прикладных математических программ для инженерных (технических) и научных расчётов.

Одним из достоинств свободно распространяемого продукта Scilab является его доступность, наличие обширной библиотеки математических и графических функций, возможность осуществлять с помощью его расширения Xcos блочное визуально-ориентированное имитационное моделирование различных устройств, в том числе и устройств электротехники и электроэнергетики. Возможности этого пакета позволяют существенно сократить время, которое затрачивается студентами на учебные и научные расчеты.

**Задачи** изучения дисциплины:

- знакомство с интерфейсами Scilab и Xcos;
- изучение библиотеки функций Scilab и библиотеки (палитры) блоков Xcos, в состав которых входят и электрические блоки;
- обучение методике создания блочных визуально-ориентированных имитационных моделей систем и устройств электротехники и электроэнергетики;
- формирование навыков проведения инженерных расчетов, научно-исследовательских и проектно-конструкторских работ с использованием Scilab /Xcos;
- формирование навыков по анализу и моделированию электрических цепей, а также расчету режимов работы объектов профессиональной деятельности.

## **2. МЕСТО ДИСЦИПЛИНЫ В СТРУКТУРЕ ОБРАЗОВАТЕЛЬНОЙ ПРОГРАММЫ**

2.1. Дисциплина «Scilab в электроэнергетике и электротехнике» относится к базовым дисциплинам учебного плана (Б1.В.20). Она имеет тесную связь с другими дисциплинами.

2.2. В таблице приведены предшествующие и последующие дисциплины, направленные на формирование компетенций дисциплины в соответствии с матрицей компетенций ОП.

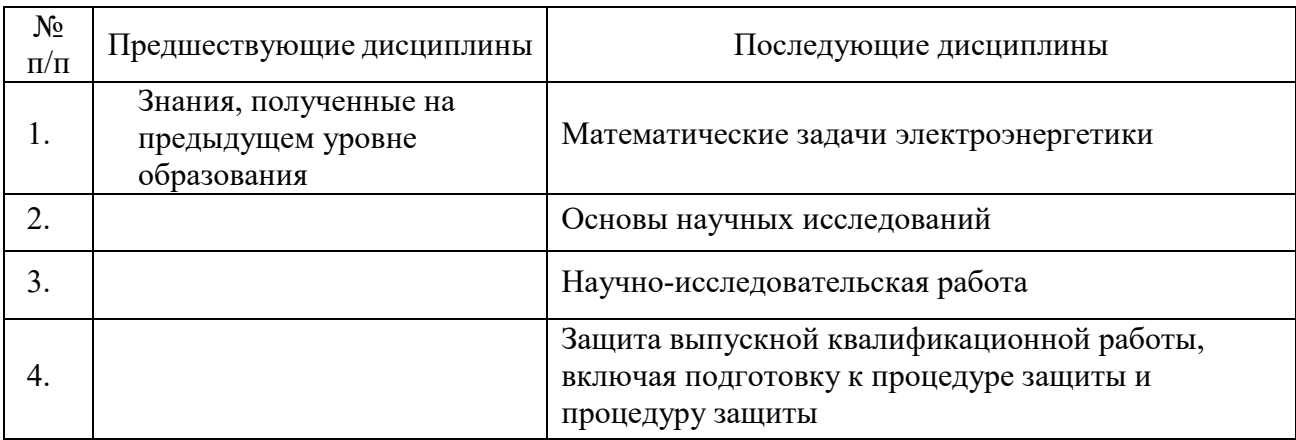

#### **Предшествующие и последующие дисциплины, направленные на формирование компетенций**

## **3. ПЛАНИРУЕМЫЕ РЕЗУЛЬТАТЫ ОБУЧЕНИЯ**

Планируемые результаты освоения образовательной программы (ОП) – компетенции обучающихся определяются требованиями стандарта по направлению подготовки (специальности) и формируются в соответствии с матрицей компетенций ОП

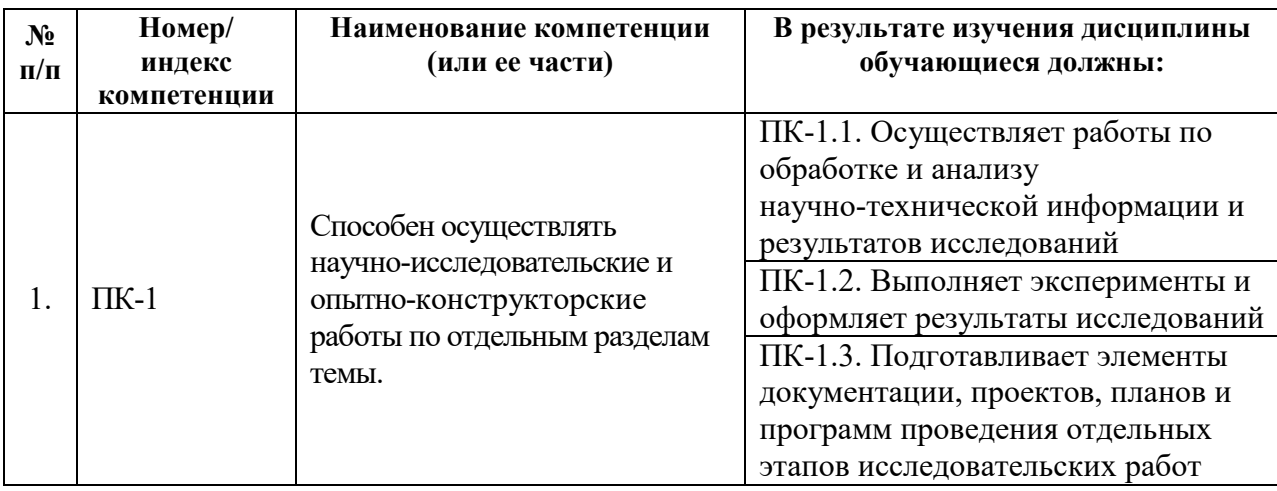

## **4. СТРУКТУРА И СОДЕРЖАНИЕ ДИСЦИПЛИНЫ**

# **4.1. ОБЪЕМ ДИСЦИПЛИНЫ И ВИДЫ УЧЕБНОЙ РАБОТЫ**

### **Очная форма обучения**

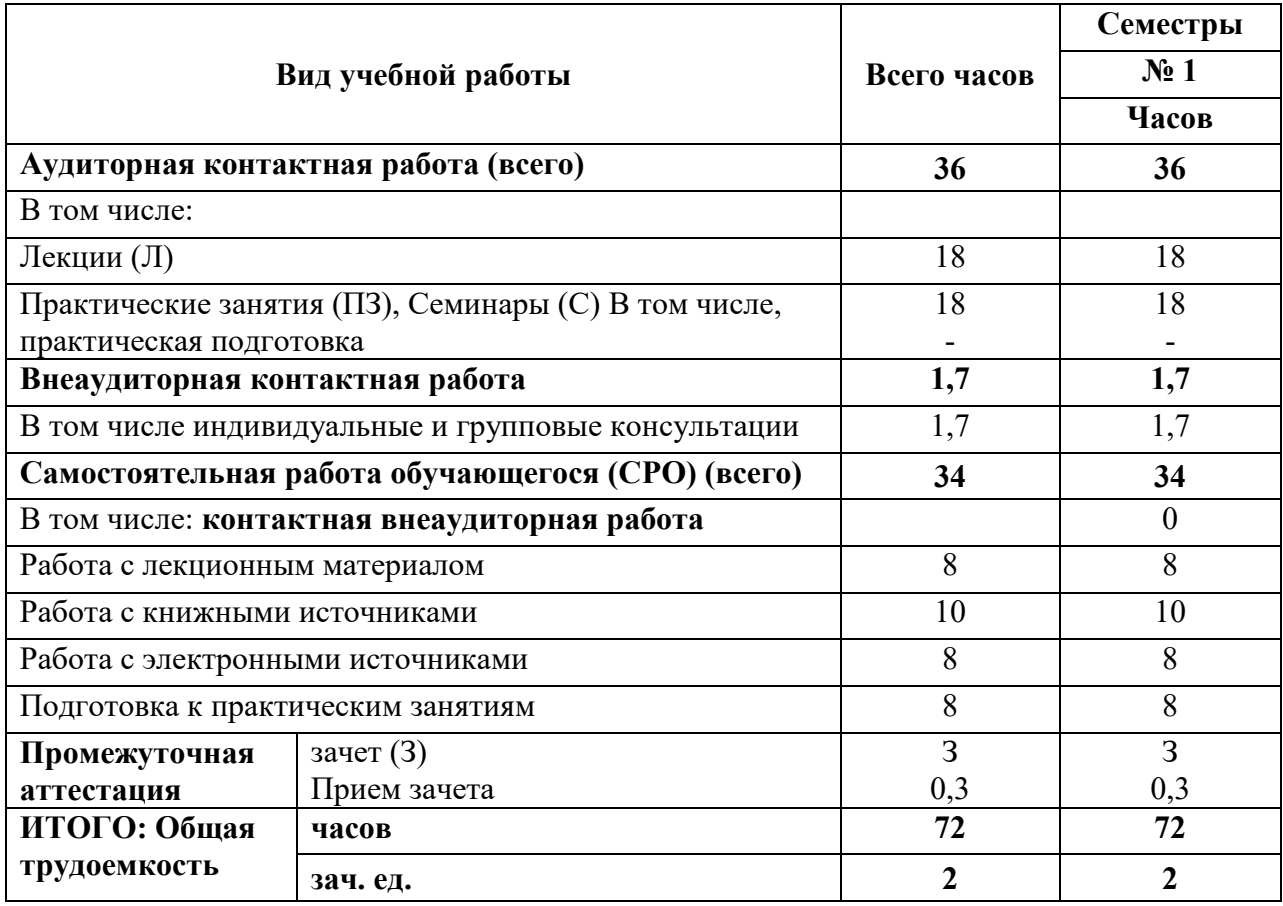

## **Заочная форма обучения**

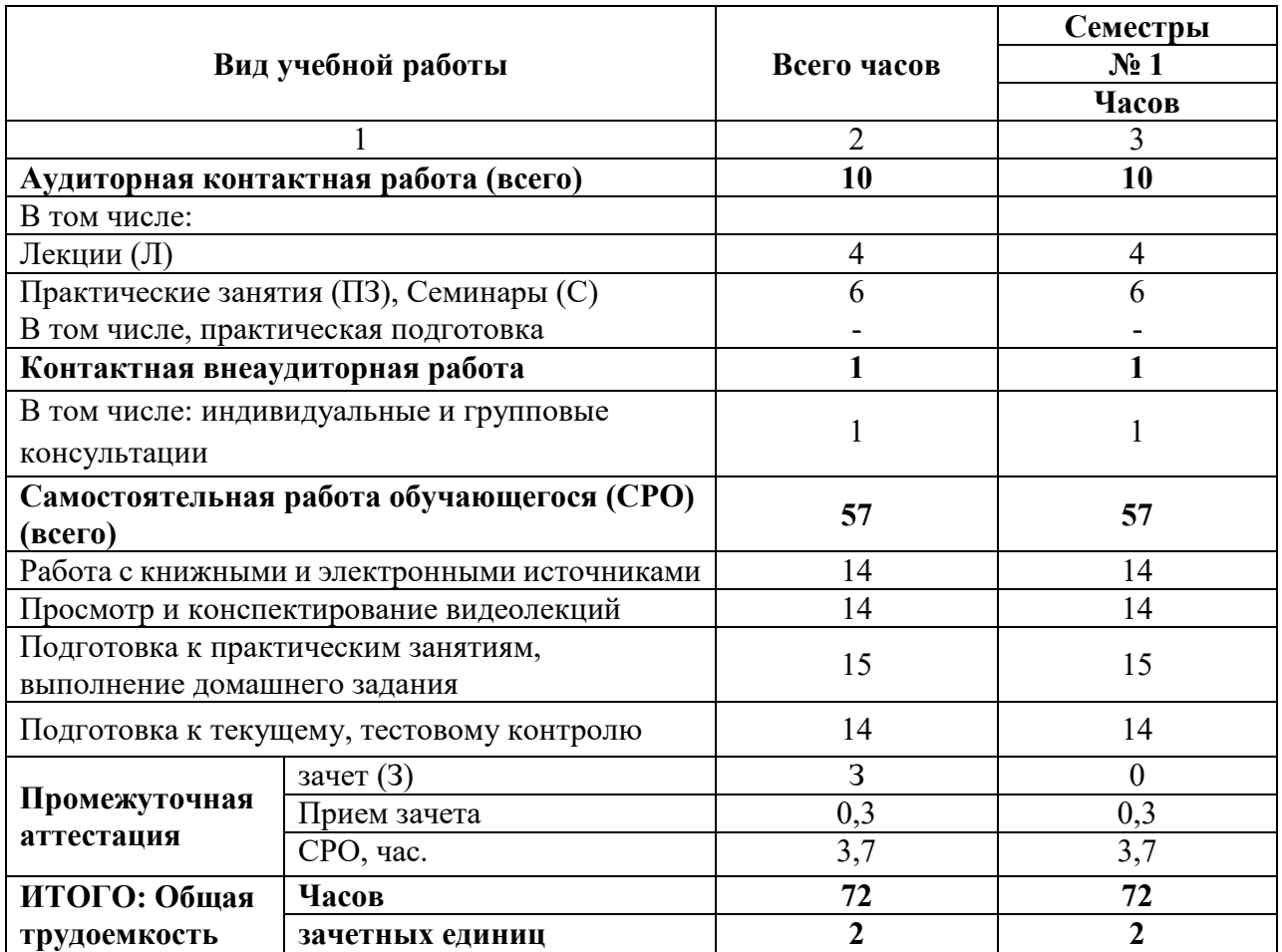

## **4.2. СОДЕРЖАНИЕ ДИСЦИПЛИНЫ**

### **4.2.1. Разделы (темы) дисциплины, виды учебной деятельности и формы контроля**

## **Очная форма обучения**

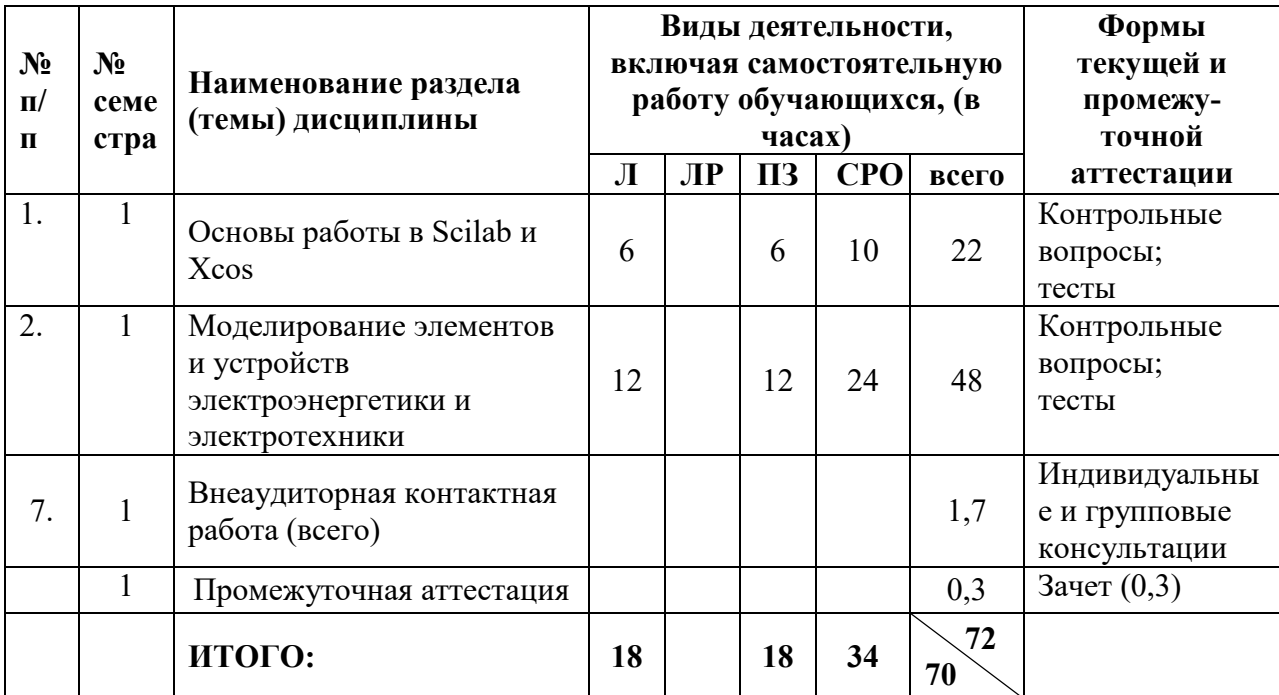

## **Заочная форма обучения**

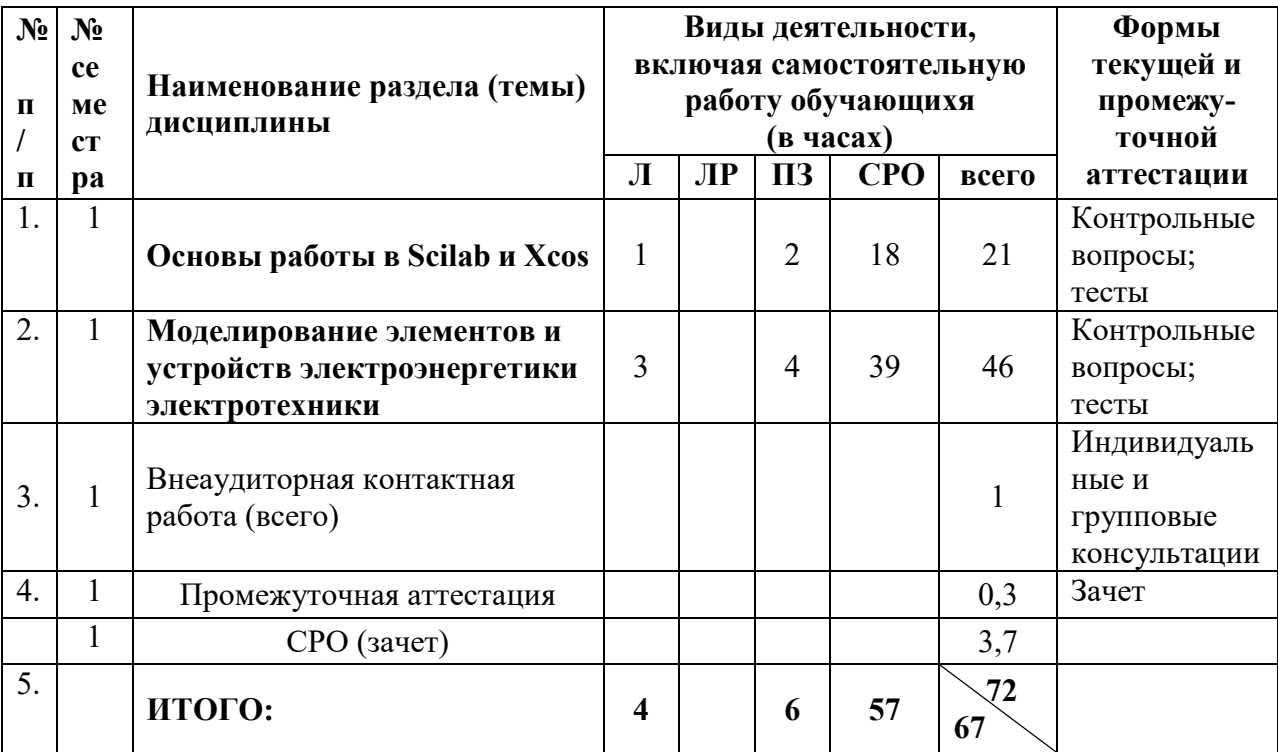

# **4.2.2. Лекционный курс**

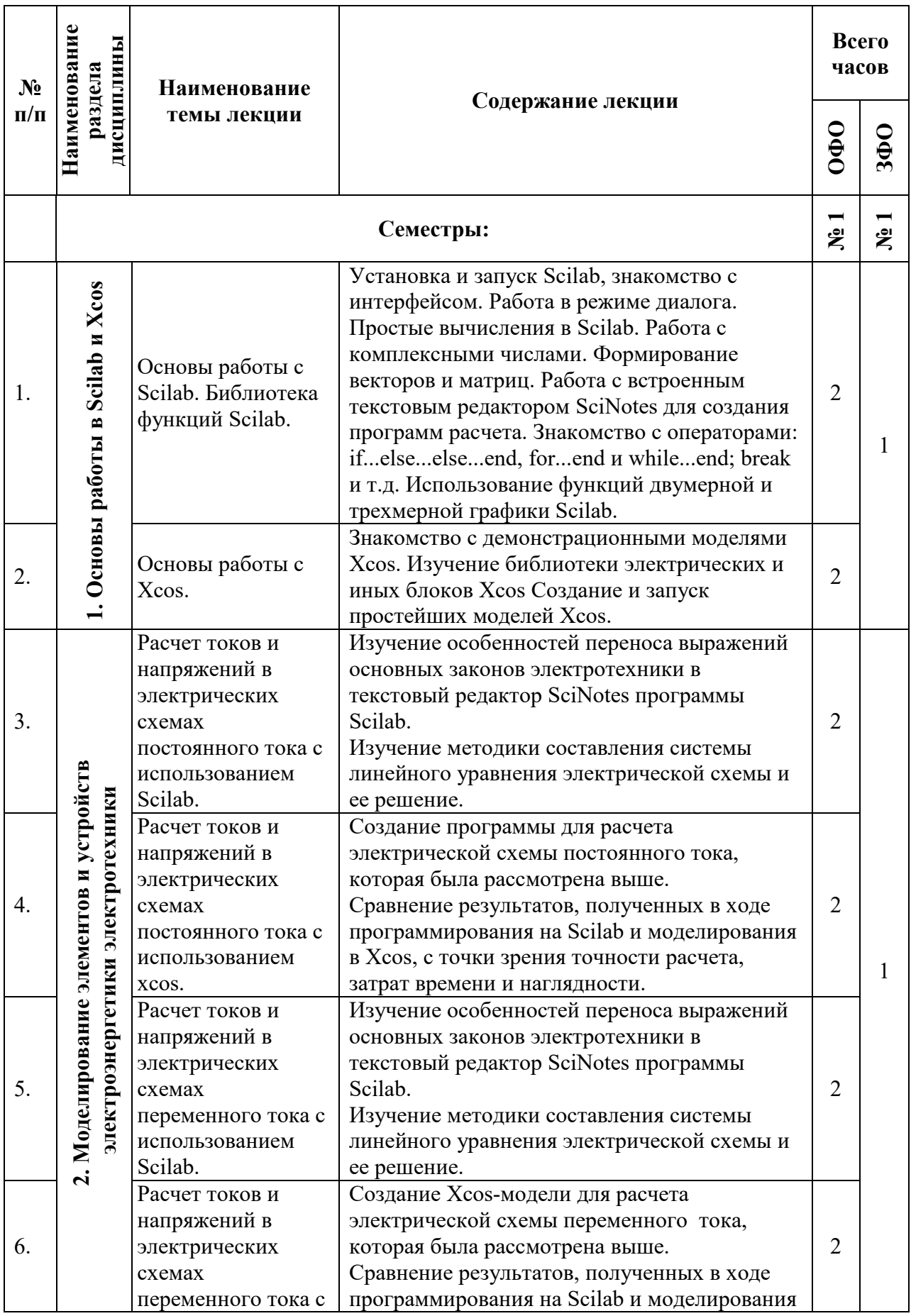

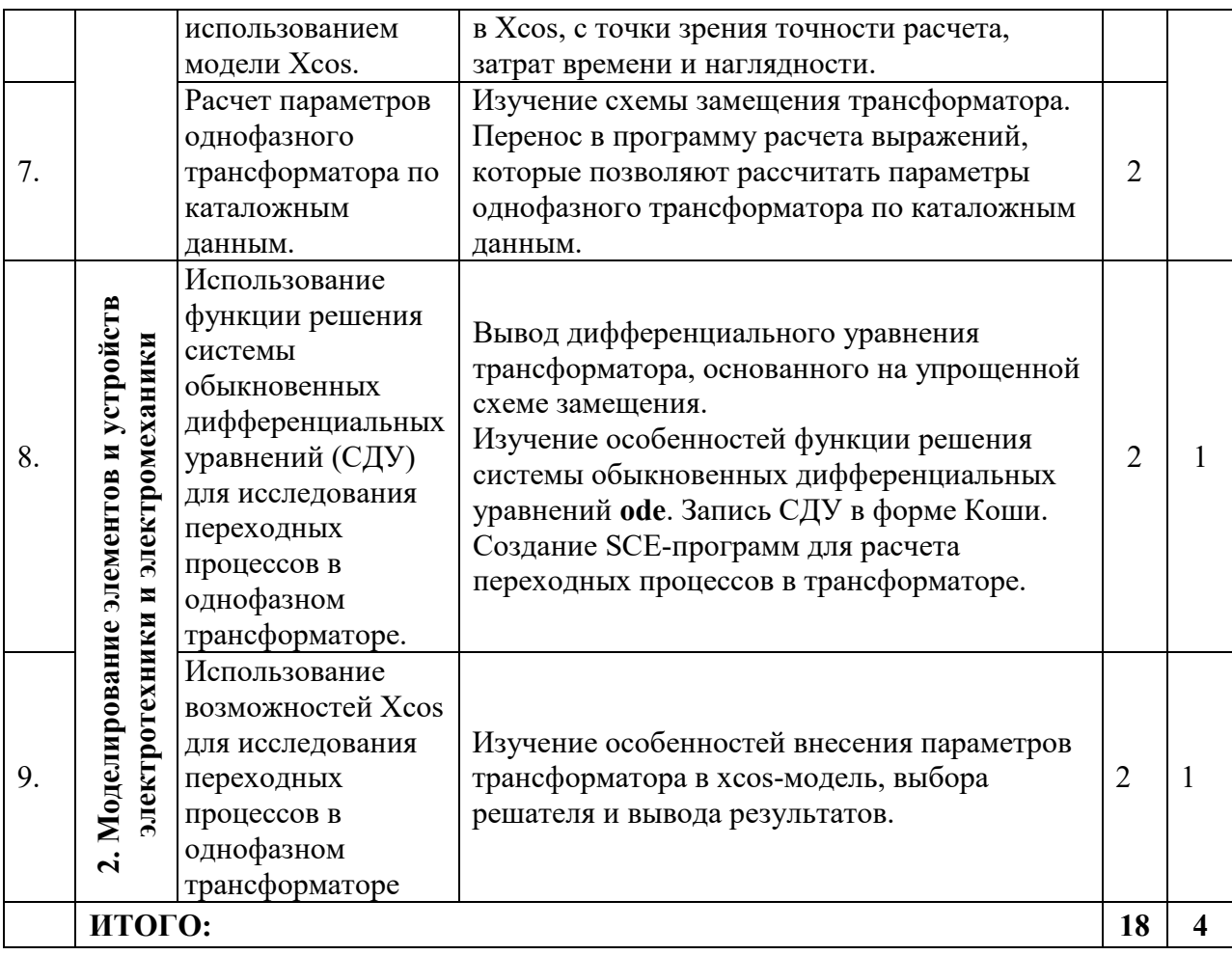

4.2.3. Лабораторный практикум<br>Учебным планом лабораторный практикум не предусмотрен.

# 4.2.4. Практические занятия

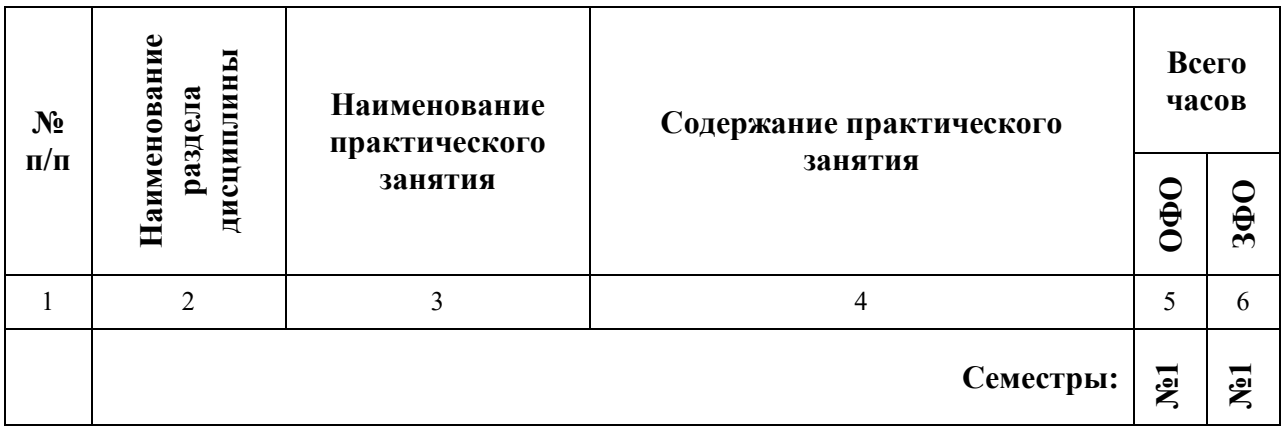

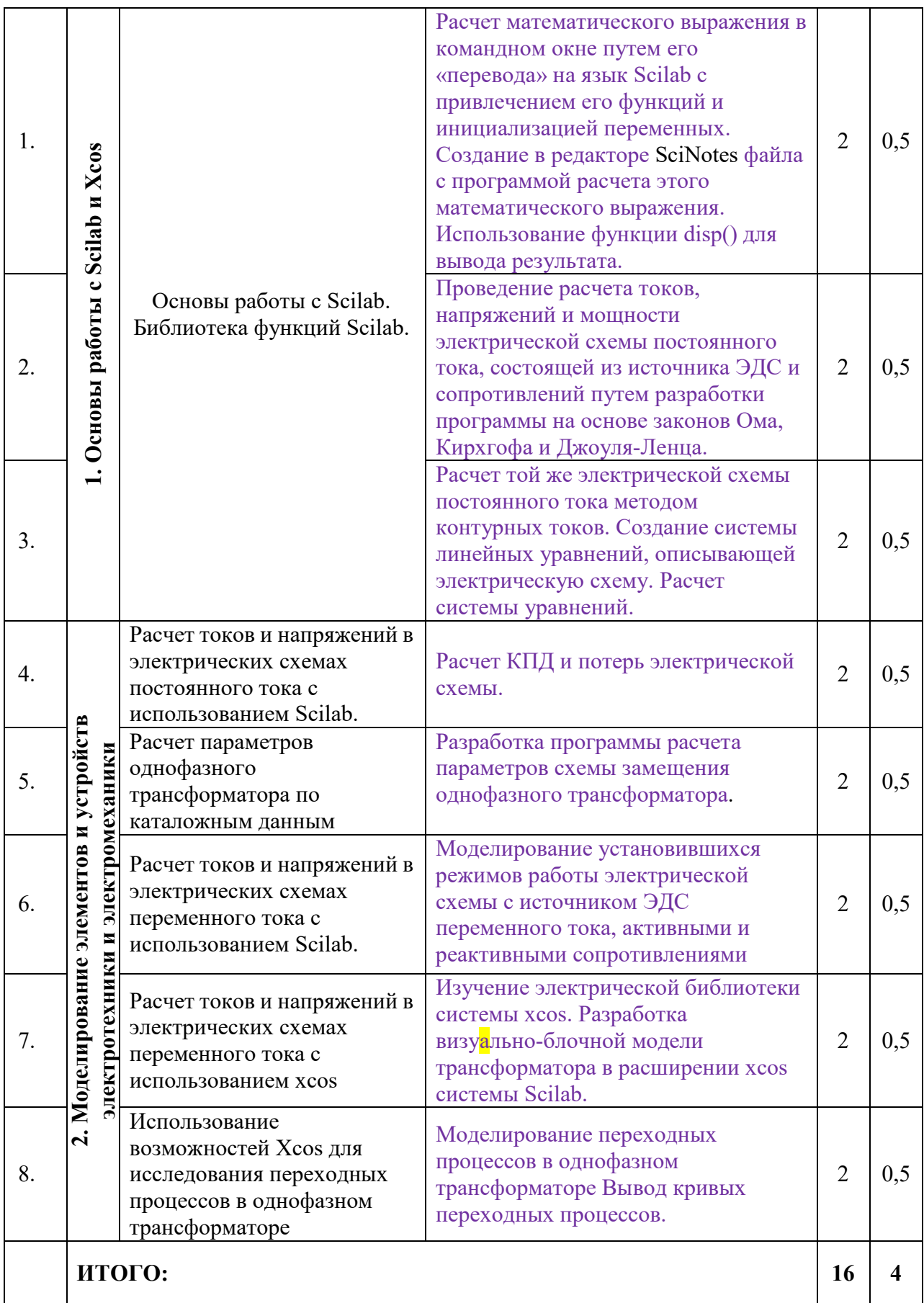

#### **4.3. САМОСТОЯТЕЛЬНАЯ РАБОТА ОБУЧАЮЩЕГОСЯ**

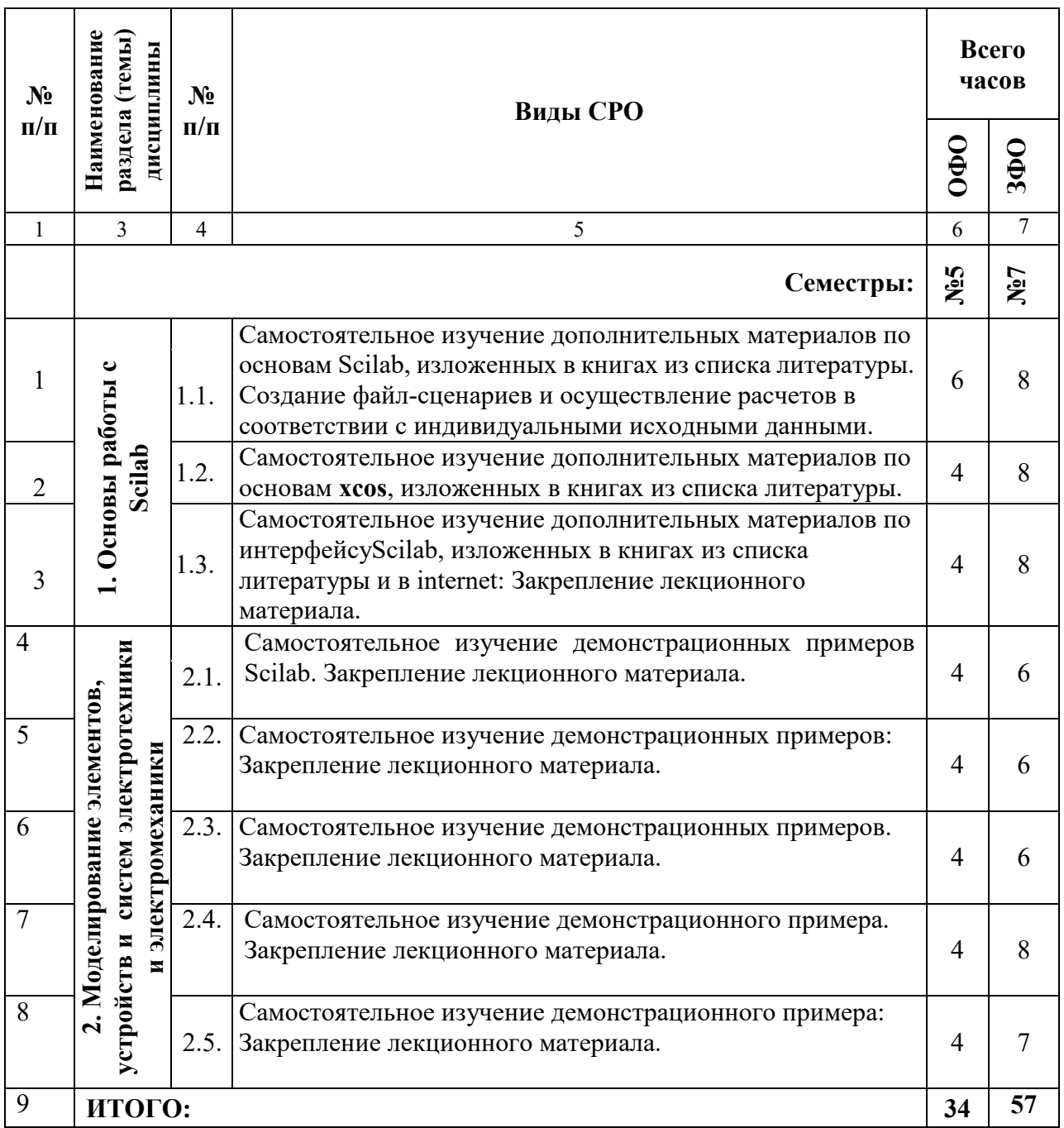

## **5. ПЕРЕЧЕНЬ УЧЕБНО-МЕТОДИЧЕСКОГО ОБЕСПЕЧЕНИЯ ДЛЯ САМОСТОЯТЕЛЬНОЙ РАБОТЫ ОБУЧАЮЩИХСЯ ПО ДИСЦИПЛИНЕ**

#### **5.1. Методические указания для подготовки обучающихся к лекционным занятиям**

#### **5.1. Методические указания для подготовки обучающихся к лекционным занятиям**

Лекция является основной формой обучения в высшем учебном заведении. Записи лекций в конспектах должны быть избирательными, полностью следует записывать только определения. В конспекте рекомендуется применять сокращение слов, что ускоряет запись.

Вопросы, возникающие в ходе лекции, рекомендуется записывать на полях и после окончания лекции обратиться за разъяснением к преподавателю.

Работа над конспектом лекции осуществляется по этапам:

• повторить изученный материал по конспекту;

• непонятные положения отметить на полях и уточнить;

 • неоконченные фразы, пропущенные слова и другие недочеты в записях устранить, пользуясь материалами из учебника и других источников;

• завершить техническое оформление конспекта (подчеркивания, выделение главного, выделение разделов, подразделов и т.п.).

Самостоятельную работу следует начинать с доработки конспекта, желательно в тот же день, пока время не стерло содержание лекции из памяти. Работа над конспектом не должна заканчиваться с прослушивания лекции. После лекции, в процессе самостоятельной работы, перед тем, как открыть тетрадь с конспектом, полезно мысленно восстановить в памяти содержание лекции, вспомнив ее структуру, основные положения и выводы.

С целью доработки необходимо прочитать записи, восстановить текст в памяти, а также исправить описки, расшифровать не принятые ранее сокращения, заполнить пропущенные места, понять текст, вникнуть в его смысл. Далее прочитать материал по рекомендуемой литературе, разрешая в ходе чтения, возникшие ранее затруднения, вопросы, а также дополнения и исправляя свои записи. Записи должны быть наглядными, для чего следует применять различные способы выделений. В ходе доработки конспекта углубляются, расширяются и закрепляются знания, а также дополняется, исправляется и совершенствуется конспект. Еще лучше, если вы переработаете конспект, дадите его в новой систематизации записей. Это, несомненно, займет некоторое время, но материал вами будет хорошо проработан, а конспективная запись его приведена в удобный для запоминания вид. Введение заголовков, скобок, обобщающих знаков может значительно повысить качество записи. Этому может служить также подчеркивание отдельных мест конспекта красным карандашом, приведение на полях или на обратной стороне листа краткой схемы конспекта и др.

Подготовленный конспект и рекомендуемая литература используется при подготовке к практическому занятию. Подготовка сводится к внимательному прочтению учебного материала, к выводу с карандашом в руках всех утверждений и формул, к решению примеров, задач, к ответам на вопросы, предложенные в конце лекции преподавателем или помещенные в рекомендуемой литературе. Примеры, задачи, вопросы по теме являются средством самоконтроля.

Непременным условием глубокого усвоения учебного материала является знание основ, на которых строится изложение материала. Обычно преподаватель напоминает, какой ранее изученный материал и в какой степени требуется подготовить к очередному занятию. Эта рекомендация, как и требование систематической и серьезной работы над всем лекционным курсом, подлежит безусловному выполнению. Потери логической связи как внутри темы, так и между ними приводит к негативным последствиям: материал учебной дисциплины перестает основательно восприниматься, а творческий труд подменяется утомленным переписыванием. Обращение к ранее изученному материалу не только помогает восстановить в памяти известные положения, выводы, но и приводит разрозненные знания в систему, углубляет и расширяет их. Каждый возврат к старому материалу позволяет найти в нем что-то новое, переосмыслить его с иных позиций, определить для него наиболее подходящее место в уже имеющейся системе знаний. Неоднократное обращение к пройденному материалу является наиболее рациональной формой приобретения и закрепления знаний. Очень полезным, но, к сожалению, еще мало используемым в практике самостоятельной работы, является предварительное ознакомление с учебным материалом. Даже краткое, беглое знакомство с материалом очередной лекции дает многое. Обучающиеся получают общее представление о ее содержании и структуре, о главных и второстепенных вопросах, о терминах и определениях. Все это облегчает работу на лекции и делает ее целеустремленной.

#### **5.2. Методические рекомендации для подготовки обучающихся к практическим занятиям**

#### **5.3. Методические указания для подготовки обучающихся к практическим занятиям**

В процессе подготовки и проведения практических занятий обучающиеся закрепляют полученные ранее теоретические знания, приобретают навыки их практического применения, опыт рациональной организации учебной работы.

Поскольку активность на практических занятиях является предметом внутрисеместрового контроля его продвижения в освоении курса, подготовка к таким занятиям требует ответственного отношения.

При подготовке к занятию в первую очередь должны использовать материал лекций и соответствующих литературных источников. Самоконтроль качества подготовки к каждому занятию осуществляют, проверяя свои знания и отвечая на вопросы для самопроверки по соответствующей теме.

Входной контроль осуществляется преподавателем в виде проверки и актуализации знаний обучающихся по соответствующей теме.

Выходной контроль осуществляется преподавателем проверкой качества и полноты выполнения задания.

Подготовку к практическому занятию каждый обучающийся должен начать с ознакомления с планом практического занятия, который отражает содержание предложенной темы. Тщательное продумывание и изучение вопросов плана основывается на проработке текущего материала, а затем изучение обязательной и дополнительной литературы, рекомендованной к данной теме.

Все новые понятия по изучаемой теме необходимо выучить наизусть и внести в глоссарий, который целесообразно вести с самого начала изучения курса. Результат такой работы должен проявиться в способности обучающегося свободно ответить на теоретические вопросы, его выступлении и участии в коллективном обсуждении вопросов изучаемой темы, правильном выполнении практических заданий. Предлагается следующая опорная схема подготовки к практическим занятиям.

Обучающийся при подготовке к практическому занятию может консультироваться с преподавателем и получать от него наводящие разъяснения, задания для самостоятельной работы.

1. Ознакомление с темой практического занятия. Выделение главного (основной темы) и второстепенного (подразделы, частные вопросы темы).

2. Освоение теоретического материала по теме с опорой на лекционный материал, учебник и другие учебные ресурсы. Самопроверка: постановка вопросов, затрагивающих основные термины, определения и положения по теме, и ответы на них.

3. Выполнение практического задания. Обнаружение основных трудностей, их решение с помощью дополнительных интеллектуальных усилий и/или подключения дополнительных источников информации.

4. Решение типовых заданий расчетно-графической работы.

#### **5.3. Методические указания по самостоятельной работе обучающихся**

#### **Работа с литературными источниками и интернет ресурсами**

В процессе подготовки к практическим занятиям, студентам необходимо обратить особое внимание на самостоятельное изучение рекомендованной учебно-методической (а также научной и популярной) литературы.

Самостоятельная работа с учебниками, учебными пособиями, научной, справочной и популярной литературой, материалами периодических изданий и Интернета, статистическими данными является наиболее эффективным методом получения знаний, позволяет значительно активизировать процесс овладения информацией, способствует более глубокому усвоению изучаемого материала, формирует у обучающихся свое отношение к конкретной проблеме.

Более глубокому раскрытию вопросов способствует знакомство с дополнительной литературой, рекомендованной преподавателем по каждой теме семинарского или практического занятия, что позволяет студентам проявить свою индивидуальность в рамках выступления на данных занятиях, выявить широкий спектр мнений по изучаемой проблеме.

#### **Темы и вопросы для самостоятельного изучения**

- 1. Как запустить Scilab?
- 2. Как информация размещается в окне «Командное окно Scilab»?
- 3. Как информация размещается в окне «Обозреватель переменных»?
- 4. Как создать скрипт (программу)?
- 5. Можно ли использовать кириллицу в названии файла, в котором размещен текст скрипта?
- 6. В каком окне размещается информация о командах, которые были использованы в окне «Командное окно Scilab»?
- 7. Как очистить окно «Обозреватель переменных»?
- 8. Как очистить окно «Командное окно Scilab»?
- 9. Как очистить окно «Журнал команд»?
- 10. Как в Scilab создать переменную?
- 11. Какой знак необходимо поставить в конце строчки, размещенной в командном окне, для предотвращения её вывода?
- 12. Как создать вектор строку?
- 13. Как создать вектор столбец?
- 14. Как создать матрицу?
- 15. В каких случаях используется точка перед знаками умножения, деления и т.д.?
- 16. Как в Scilab задается комплексное число?
- 17. Как вызвать функцию Scilab?
- 18. Какая функция используется для построения простейшего графика?
- 19. Какие условные операторы используются в Scilab?
- 20. Какой знак ставят перед комментариями в строке скрипта?
- 21. Как создать функцию в Scilab?
- 22. Как вызвать функцию в окне «Командное окно Scilab» и скрипта (программе)?
- 23. Какую функцию необходимо использовать для решения системы дифференциальных уравнений?
- 24. Как открыть библиотеку Xcos?

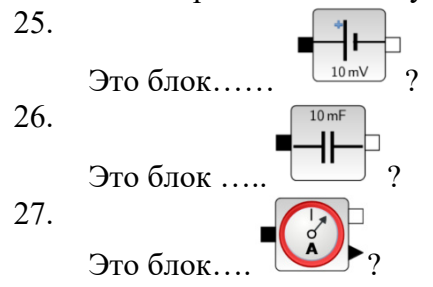

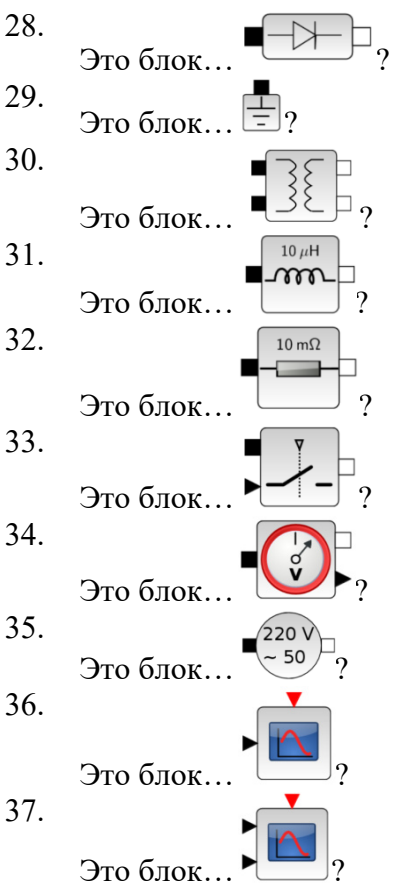

- 38. Как создать окно Xcos модель?
- 39. Как перенести блоки из библиотеки в окно модели?
- 40. Как соединить блоки?
- 41. Как запустить Xcos модель?
- 42. Создаете простейшую Xcos модель, которая выводит на осциллограф синусоиду частотой 100 Гц с амплитудой 1000 В.
- 43. Как изменить параметры блока?
- 44. Создать Xcos модель, которая состоит из блока источника переменного напряжения частотой 50 Гц с амплитудой 250 В, блока последовательно соединенных сопротивлений RLC (R=100 Ом; L = 0.001Гн; C=1000 мкФ). Вывести на осциллограф напряжение на сопротивлении и ток, протекающий через него.
- 45. Воспользуйтесь блоками источника однофазного напряжения, линейного трансформатора, а также блоками Xcos, и создайте модель, которая позволяет рассчитать ток короткого замыкания. Параметры источника: 230 В, частота 50 Гц. Параметры трансформатора:  $r_k = 2 \cdot 2 \cdot M$ ;  $L_k = 0.02 \cdot T$ н.

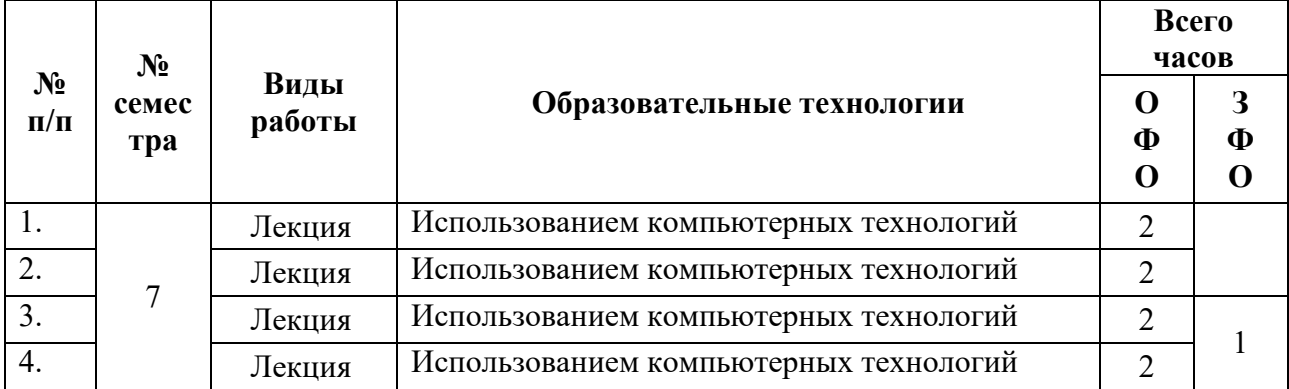

## 6. ОБРАЗОВАТЕЛЬНЫЕ ТЕХНОЛОГИИ

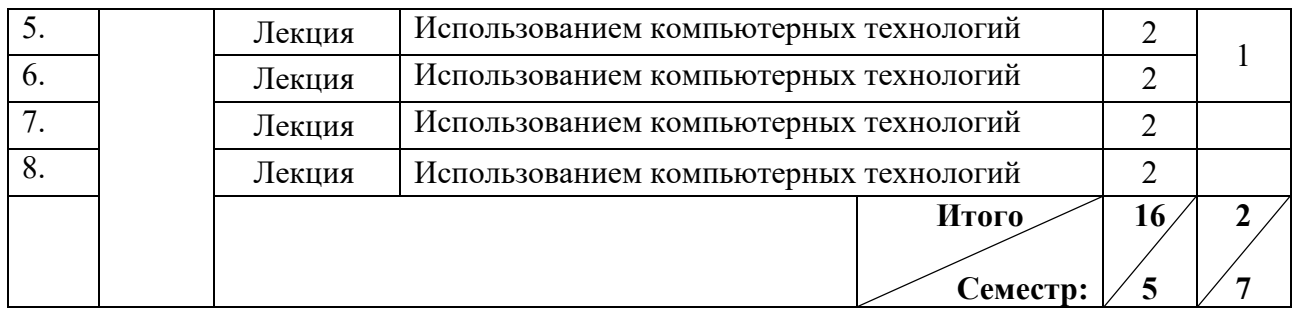

## **7. УЧЕБНО-МЕТОДИЧЕСКОЕ И ИНФОРМАЦИОННОЕ ОБЕСПЕЧЕНИЕ ДИСЦИПЛИНЫ**

#### **7.1. Перечень основной и дополнительной учебной литературы Список основной литературы**

- 1. Интерактивные системы Scilab, Matlab, Mathcad : учебное пособие / И. Е. Плещинская, А. Н. Гитов, Е. Р. Бадертдинова, С. И. Дуев. — Казань : Казанский национальный исследовательский технологический университет, 2014. — 195 c. — ISBN 978-5-7882-1715-4. — Текст : электронный // Цифровой образовательный ресурс IPR SMART : [сайт]. — URL: https://www.iprbookshop.ru/62173.html (дата обращения: 29.10.2023). — Режим доступа: для авторизир. пользователей.
- 2. Семенова, Т. И. Математический пакет Scilab и его использование в инженерных вычислениях : лабораторный практикум / Т. И. Семенова, В. Н. Шакин, А. В. Загвоздкина. — Москва : Московский технический университет связи и информатики, 2019. — 47 c. — Текст : электронный // Цифровой образовательный ресурс IPR SMART : [сайт]. — URL: https://www.iprbookshop.ru/91631.html (дата обращения: 29.10.2023). — Режим доступа: для авторизир. Пользователей.
- 3.
- 4. Плохотников К.Э. Методы разработки математических моделей и вычислительный эксперимент на базе пакета MATLAB [Электронный ресурс] : курс лекций / К.Э. Плохотников. — Электрон. текстовые данные. — М. : СОЛОН-ПРЕСС, 2017. — 628 c. — 978-5-91359-211-8. — Режим доступа: http://www.iprbookshop.ru/64926.html

#### **Список дополнительной литературы**

- 1. Усачев, А. Е. Сборник заданий по работе и программированию в системе SciLab / А. Е. Усачев. - Ульяновск: УлГТУ, 2015. - 84 с.
- 2. Алексеев, Е. Р. Scilab: Решение инженерных и математических задач / Е. Р. Алексеев, О. В. Чеснокова, Е. А. Рудченко. - М.: БИНОМ, 2008.
- 3. Глибин, Е. С. Моделирование источников питания электротехноло-гических установок в Scilab Xcos: учебное пособие / Е. С. Глибин. — Тольятти: ТГУ, 2016. — 48 с.
- 4. Бурьков, Д. В. Mathcad, Matlab, Matlab Simulink, Scilab в электротехнике: учебное пособие / Д. В. Бурьков. — Ростов-на-Дону, Таганрог: Издательство Южного федерального университета, 2021. — 171 c.
- 5. https://help.scilab.org/docs/6.0.2/ru\_RU/index.html (дата обращения: 28.11.22)
- 6. Моделирование в MATLAB/Simulink и SCILAB/Scicos, URL: http://fdp.nntu.ru/books/MATLABSimulink/files/assets/basic-html/toc.html
- 7. Open Source engineering, URL: http://www.openeering.com/scilab\_tutorials
- 8. https://ru.wikibooks.org/wiki/Scilab
- 9. https://scocs.ucoz.net/scilab.pdf

#### **Методические материалы**

1. Джендубаев, А.-З.Р. Scilab в электроэнергетике и электротехнике: практикум для бакалавров, обучающихся на первом курсе по направлению подготовки 13.03.02 Электроэнергетика и электротехника, профиль «Электроснабжение» / А.-З.Р. Джендубаев. – Черкесск: БИЦ СКГА, 2022. – 67 с.

### **7.2. Перечень ресурсов информационно-телекоммуникационной сети «Интернет»**

http://window.edu.ru - Единое окно доступа к образовательным ресурсам; http://fcior.edu.ru - Федеральный центр информационно-образовательных ресурсов; http://elibrary.ru - Научная электронная библиотека.

#### **7.3. Информационные технологии, лицензионное программное обеспечение**

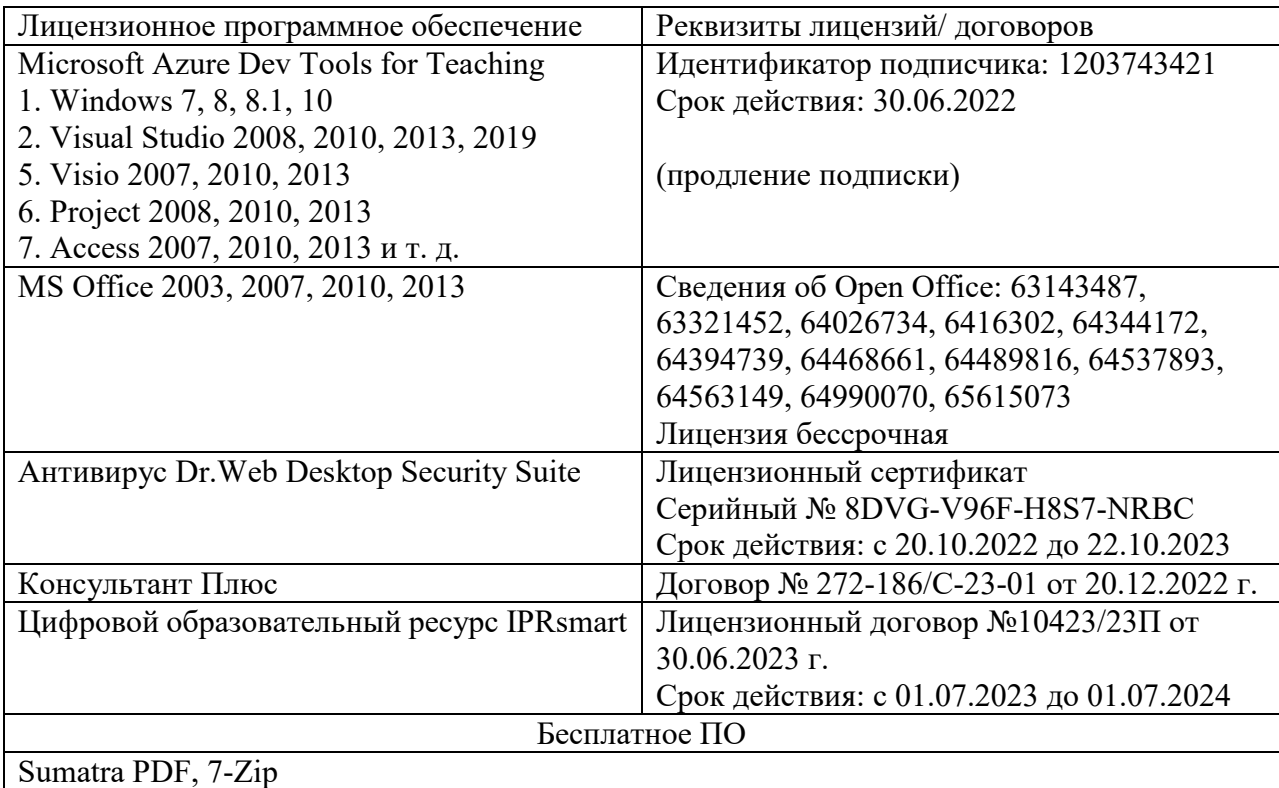

## **8. МАТЕРИАЛЬНО-ТЕХНИЧЕСКОЕ ОБЕСПЕЧЕНИЕ ДИСЦИПЛИНЫ**

## **8.1. Требования к аудиториям (помещениям, местам) для проведения занятий**

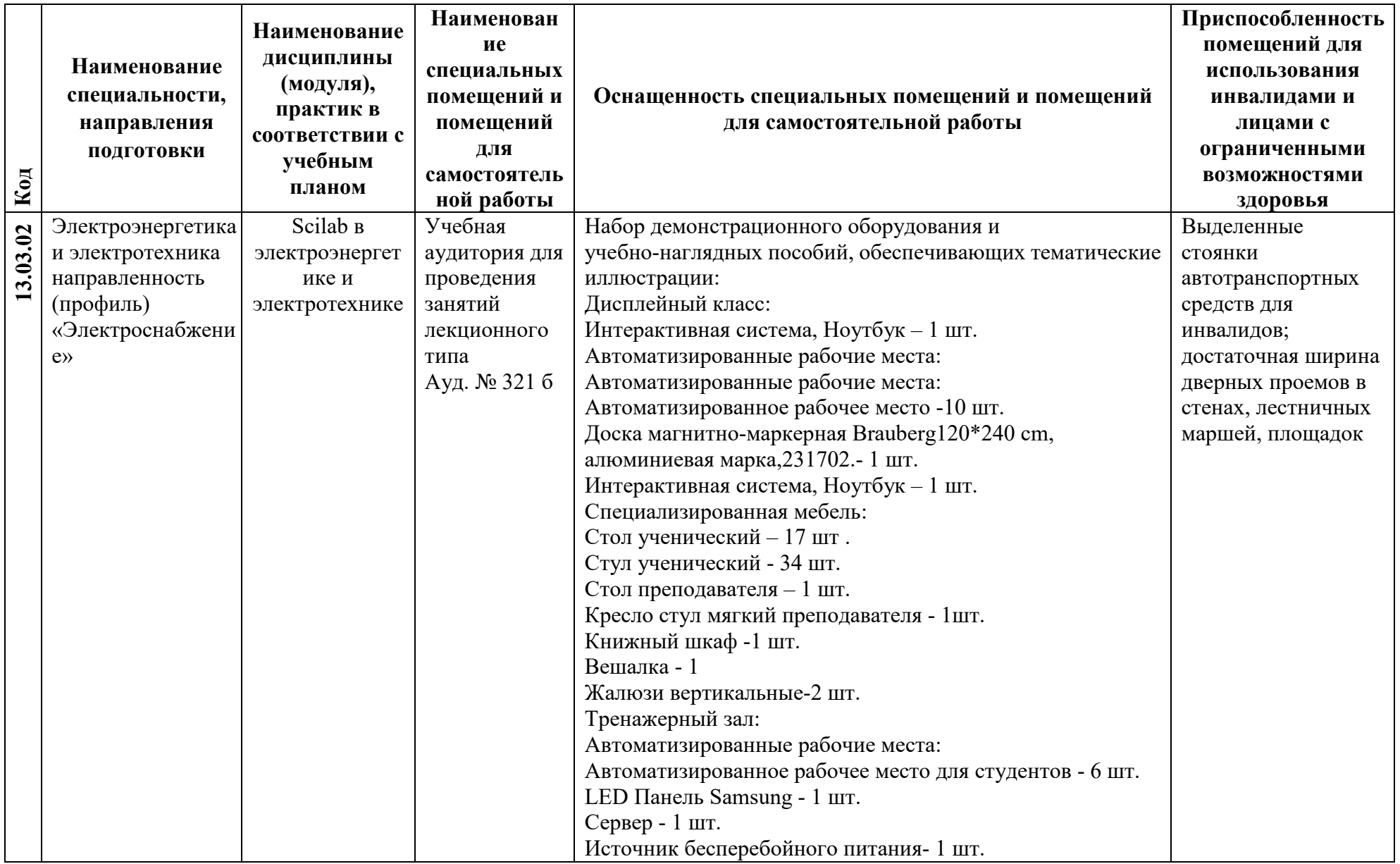

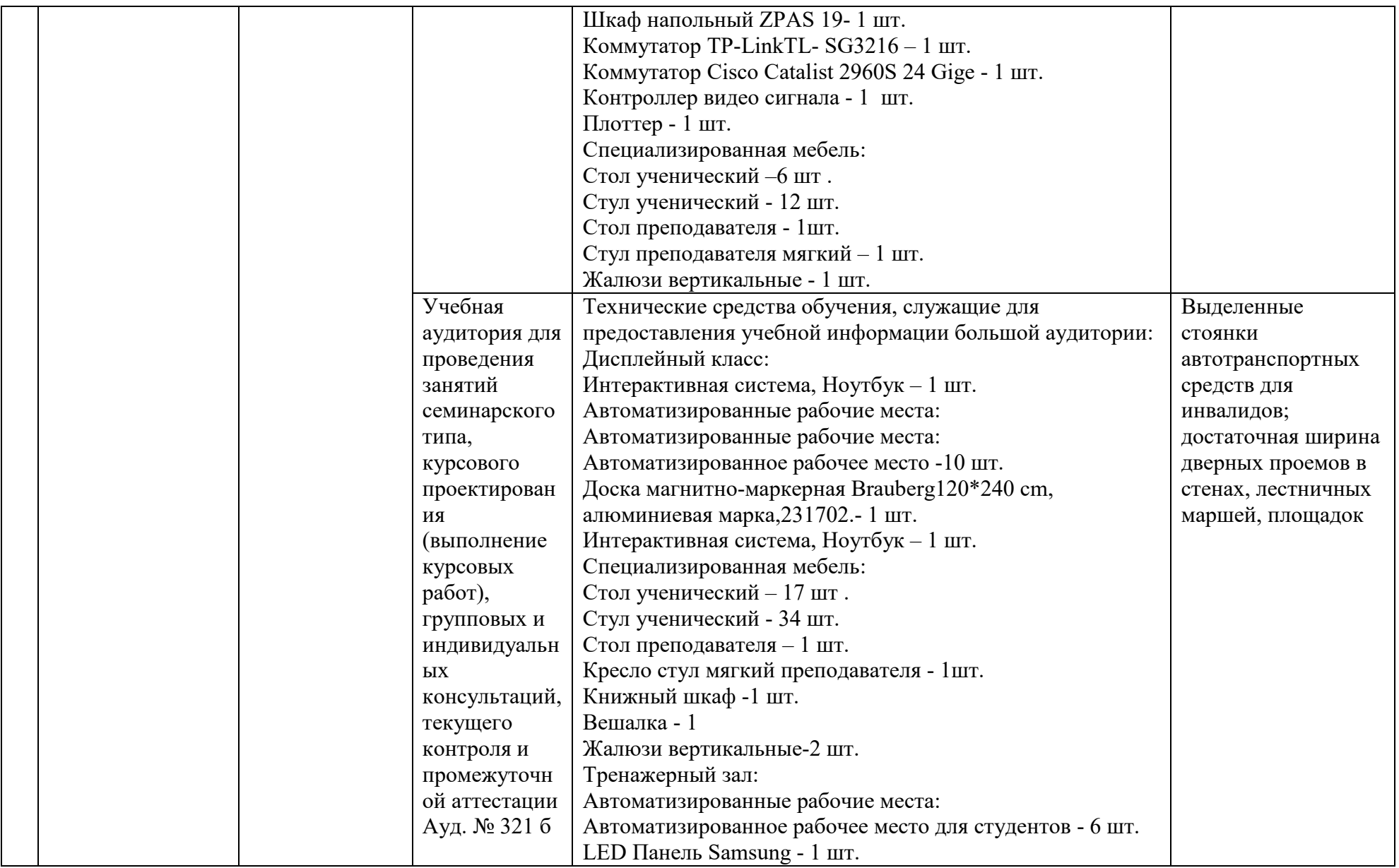

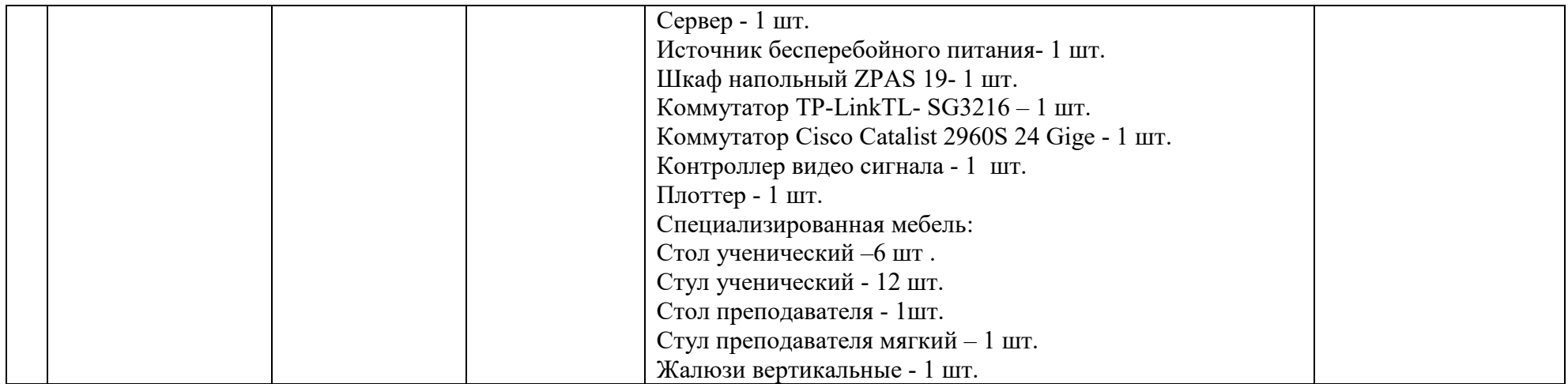

## **8.2. Требования к оборудованию рабочих мест преподавателя и обучающихся**

1. Рабочее место преподавателя, оснащенное ноутбуком.

2. Рабочее место обучающегося, оснащенное компьютером с доступом к сети «Интернет», для работы в электронных образовательных средах, а также для работы с электронными учебниками.

#### **8.3. Требования к специализированному оборудованию**

Специализированного оборудования не требуется.

## **9. ОСОБЕННОСТИ РЕАЛИЗАЦИИ ДИСЦИПЛИНЫ ДЛЯ ИНВАЛИДОВ И ЛИЦ С ОГРАНИЧЕННЫМИ ВОЗМОЖНОСТЯМИ ЗДОРОВЬЯ**

Для обеспечения образования инвалидов и обучающихся с ограниченными возможностями здоровья разрабатывается (в случае необходимости) адаптированная образовательная программа, индивидуальный учебный план с учетом особенностей их психофизического развития и состояния здоровья, в частности применяется индивидуальный подход к освоению дисциплины, индивидуальные задания: рефераты, письменные работы и, наоборот, только устные ответы и диалоги, индивидуальные консультации, использование диктофона и других записывающих средств для воспроизведения лекционного и семинарского материала.

В целях обеспечения обучающихся инвалидов и лиц с ограниченными возможностями здоровья комплектуется фонд основной учебной литературой, адаптированной к ограничению электронных образовательных ресурсов, доступ к которым организован в БИЦ Академии. В библиотеке проводятся индивидуальные консультации для данной категории пользователей, оказывается помощь в регистрации и использовании сетевых и локальных электронных образовательных ресурсов, предоставляются места в читальном зале.

#### **Приложение 1. Фонд оценочных средств**

# ФОНД ОЦЕНОЧНЫХ СРЕДСТВ

ПО ДИСЦИПЛИНЕ «SCILAB В ЭЛЕКТРОЭНЕРГЕТИКЕ И ЭЛЕКТРОТЕХНИКЕ»

## 1. ПАСПОРТ ФОНДА ОЦЕНОЧНЫХ СРЕДСТВ ПО ДИСЦИПЛИНЕ

#### «Scilab в электроэнергетике и электротехнике»

Компетенции, формируемые в процессе изучения дисциплины

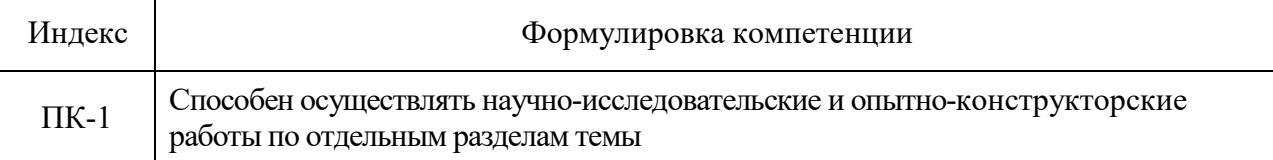

#### 2. Этапы формирования компетенции в процессе освоения дисциплины

компетенций Основными этапами формирования указанных являются последовательное изучение обучающимися содержательно связанных между собой разделов (тем) учебных занятий. Изучение каждого раздела (темы) предполагает овладение необходимыми компетенциями. Результат аттестации обучающихся на различных этапах формирования компетенций показывает уровень освоения компетенций.

Этапность формирования компетенций прямо связана с местом дисциплины в образовательной программе.

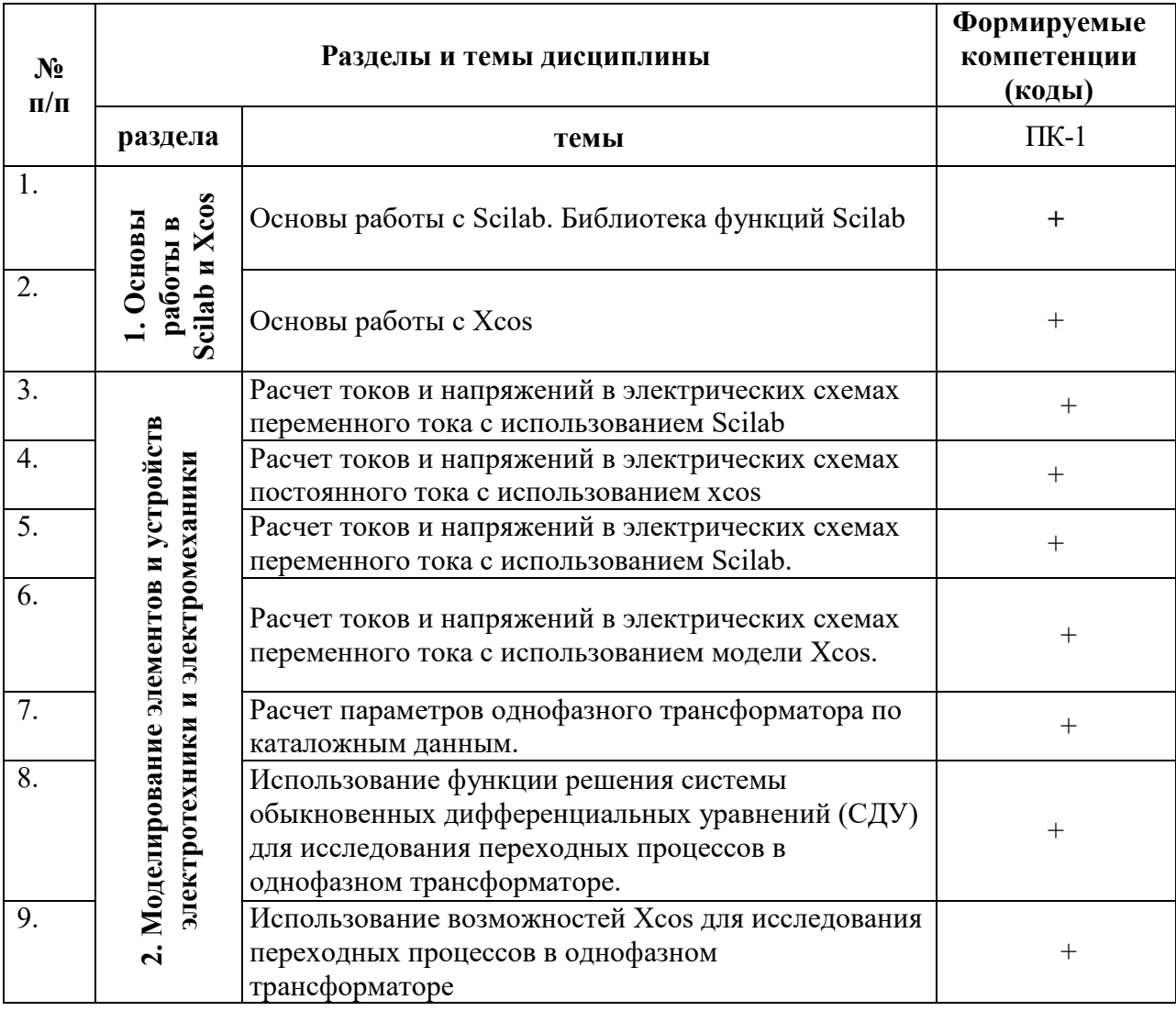

# 3. Показатели, критерии и средства оценивания компетенций, формируемых в процессе изучения дисциплины

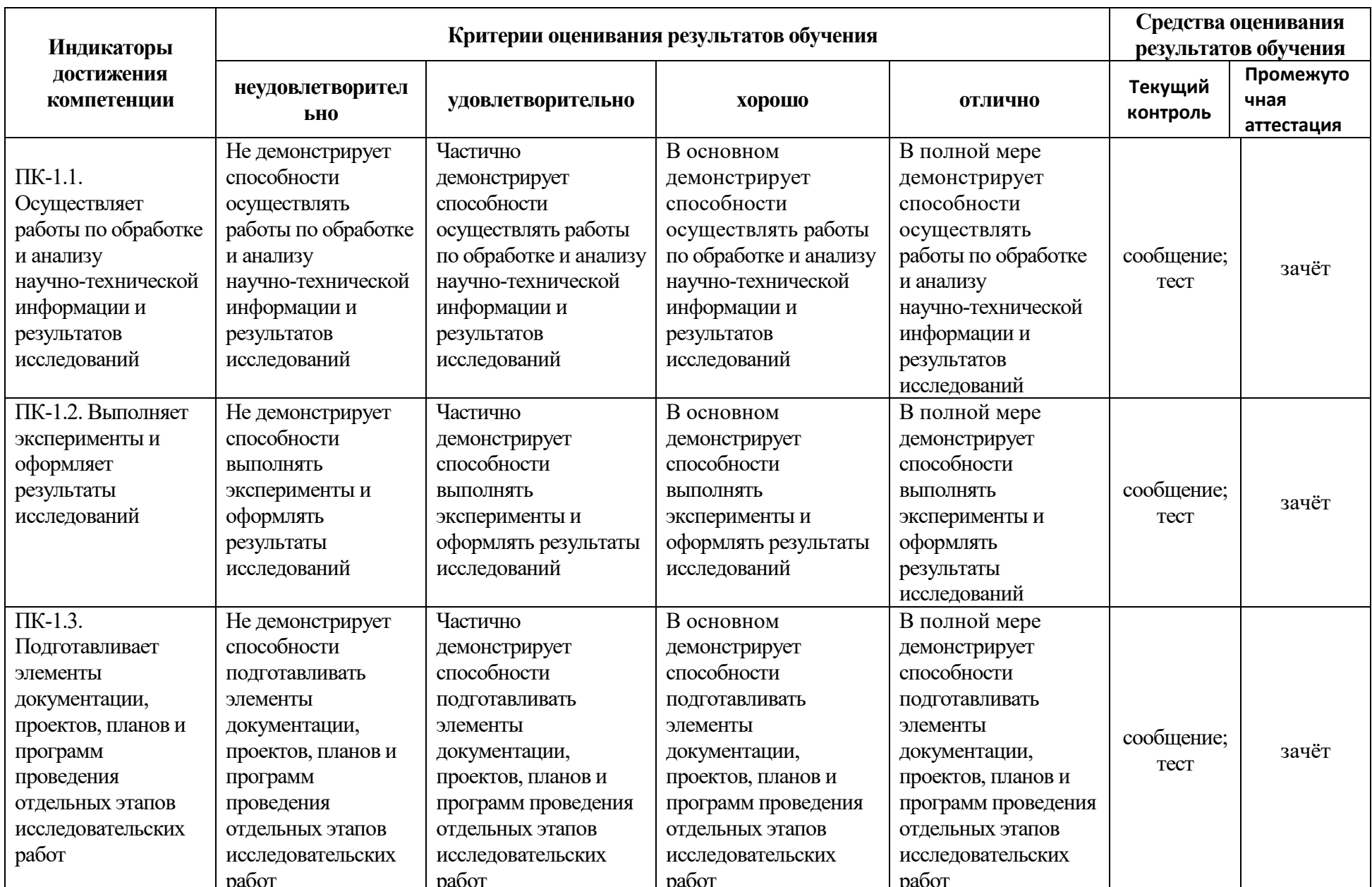

ПК-1. Способен осуществлять научно-исследовательские и опытно-конструкторские работы по отдельным разделам темы

## 4. Комплект контрольно-оценочных средств по дисциплине «Scilab в электроэнергетике и электротехнике»

#### Вопросы к зачету с оценкой

#### по дисциплине «Scilab в электроэнергетике и электротехнике»

#### Раздел 1. Основы работы с Scilab и Xcos

- 1. Приведите название основных окон Scilab
- 2. Назовите назначение основных окон Scilab
- 3. Как создать скрипт (программу)?
- 4. Как создать функцию?
- 5. Будет ли работать функция, если название функции отличается от названия файла с этой функцией?
- 6. Можно ли вызвать функцию из командного окна?
- 7. Объясните, каким образом и где можно найти функции системы Scilab?
- 8. Как в Scilab можно создать массивы?
- 9. Как обращаются к элементам матрицы?
- 10. Каким символом обозначается процедура транспонирования?
- 11. С какой целью при работе с матрицами и векторами используется точка перед операциями умножения, деления?
- 12. Как в Scilab создаются комплексные переменные?
- 13. Какая функция используется при создании комплексного числа?
- 14. Что означает "глобальная переменная"?
- 15. В чем отличие стандартного программирования от визуально-блочного?
- 16. Как создают комментарии при написании скриптов (программ)?
- 17. Как вывести численное значение переменной в рабочей области Scilab?
- 18. Как в Scilab вывести график функции?
- 19. Какая функция используется для решения системы дифференциальных уравнений?
- 20. Как восстановить расположение окон, заданное по умолчанию?
- 21. Как можно запустить скрипт?
- 22. Как создать окно модели Xcos?
- 23. Как изменить параметры блоков Xcos?
- 24. Объясните, как соелиняются блоки?
- 25. Как называется блок, который создает ступенчатый сигнал?
- 26. Какие блоки созданы для визуализации сигналов?
- 27. Назовите основные разделы библиотеки (Палитры) Xcos =>Electrical.
- 28. Назовите основные разделы библиотеки (Палитры) Xcos =>Математические операции.
- 29. Назовите основные разделы библиотеки (Палитры) Xcos =>Источники сигналов и воздействий.

#### **Раздел 2. Моделирование элементов и устройств электротехники и электромеханики**

30. Какой элемент электрической цепи изображает данная пиктограмма Xcos?  $10<sub>m</sub>$ 31. Какой элемент электрической цепи изображает данная пиктограмма Xcos? 32. Какой элемент электрической цепи изображает данная пиктограмма Xcos? 33. Какой элемент электрической цепи изображает данная пиктограмма Xcos? 34.  $\Box$ Какой элемент электрической цепи изображает данная пиктограмма Xcos? 35. Какой элемент электрической цепи изображает данная пиктограмма Xcos?  $10 \mu H$  $\infty$ 36. Какой элемент электрической цепи изображает данная пиктограмма Xcos?  $10 \text{ m}\Omega$ 37. Какой элемент электрической цепи изображает данная пиктограмма Xcos? 38. Какой элемент электрической цепи изображает данная пиктограмма Xcos? 39. Какой элемент электрической цепи изображает данная пиктограмма Xcos? 40. Resistor Kакой элемент электрической цепи изображает данная пиктограмма Xcos? 41. Какой преобразователь изображает данная пиктограмма Xcos? 220. 42. Какой элемент электрической цепи изображает данная пиктограмма Xcos e? 43. Какой преобразователь изображает данная пиктограмма Xcos?

Какой элемент электрической цепи изображает данная пиктограмма Xcos? 45. Какой элемент электрической цепи изображает данная пиктограмма Xcos?  $\mu$ 46.  $\Box$  Какой элемент электрической цепи изображает данная пиктограмма Xcos? 47.  $\Box$  Какой элемент электрической цепи изображает данная пиктограмма Xcos? 48.  $\Box$  Какой элемент электрической цепи изображает данная пиктограмма Xcos? 49. Какой элемент электрической цепи изображает данная пиктограмма Xcos? 50. Какой элемент электрической цепи изображает данная пиктограмма Xcos? 51. Какой элемент электрической цепи изображает данная пиктограмма Xcos? 52. **W X** Какой элемент электрической цепи изображает данная пиктограмма Xcos? 53. Какой элемент электрической цепи изображает данная пиктограмма Xcos? 54. Какой элемент электрической цепи изображает данная пиктограмма Xcos? 55. Какой элемент электрической цепи изображает данная пиктограмма Xcos?

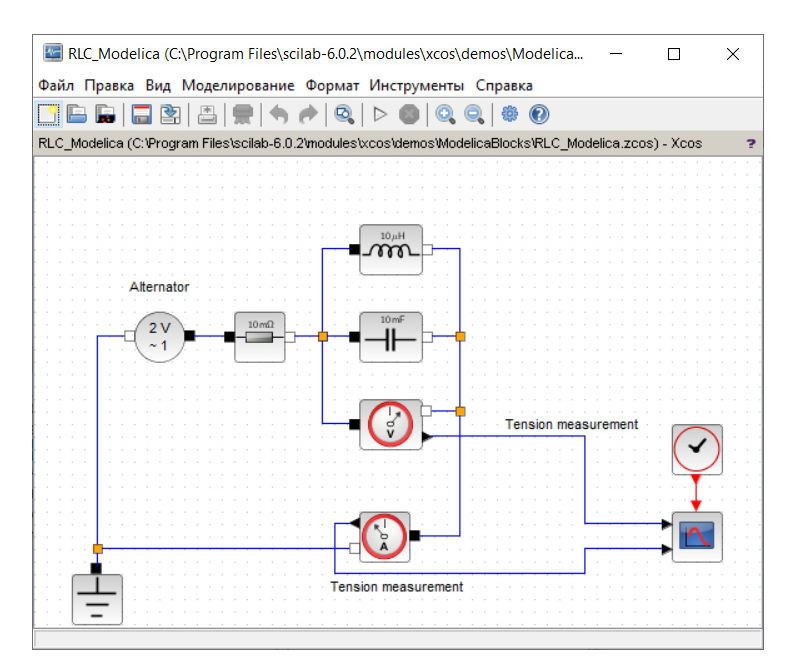

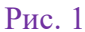

- 56. Перечислите блоки Xcos (рис. 1)
- 57. Какие блоки **не** относятся к электрическим?
- 58. Как отличить электрческие блоки от неэлектрических?

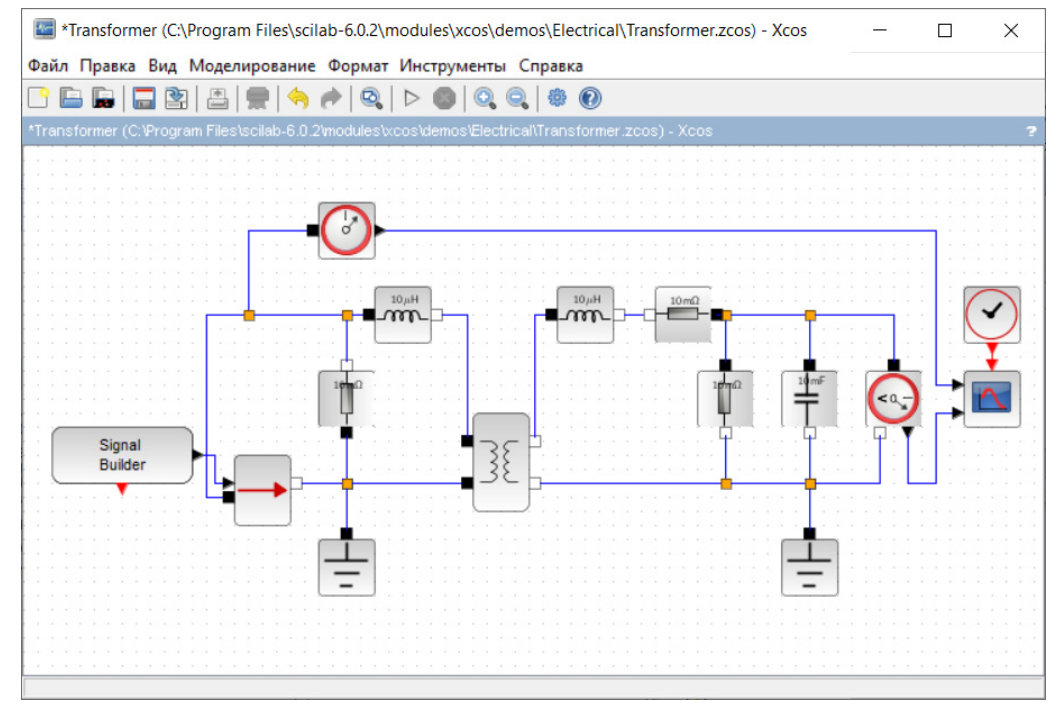

Рис. 2

- 59. Назовите блоки, которые **не** используются в электрической части модели (рис. 2).
- 60. Назовите блоки, которые используются в электрической части модели (рис. 2).
- 61. Какие блоки, представленные на рис. 2, относятся к расширению Xcos?

#### Тесты для текущей аттестации (ПК-1)

#### по дисциплине «Scilab в электроэнергетике и электротехнике» для студентов направления подготовки (специальности) 13.03.02 Электроэнергетика и электротехника

#### 1 семестр

- 1. Большинство команд и функций системы Scilab хранится в виде текстовых файлов с расширением
	- $1.$   $\pi$
	- 2.  $sec$
	- $3. \quad$ sl
	- 4.  $slk$
- 2. Какое окно системы Scilab предназначено для ввода чисел, переменных, выражений и команд, для просмотра результатов вычислений и отображения текстов программ
	- 1. Командное окно
	- 2. Журнал команд
	- 3. Обозреватель переменных
	- 4. Обозреватель файлов
- 3. При работе в командном окне использование клавиш < $\downarrow$  > и <  $\uparrow$  > позволяет:
	- 1. перемещать курсор вниз или вверх по экрану
	- 2. перемещать курсора влево или вправо по экрану
	- 3. отображать в строке ввода ранее введенных с клавиатуры команд и выражений
	- 4. перемещать курсор вниз или вверх на одну страницу
- 4. Какой текстовый редактор используется в программе Scilab?
	- 1. SciNotes
	- 2. Word
	- 3. LibreOffice Writer
	- 4. Notepad
- 5. Для отделения целой части числа от дробной в Scilab используется
	- 1. точка
	- 2. запятая
	- 3. точка с запятой
	- 4. лвоеточие
- 6. Для обозначения мнимой единицы комплексного числа в Scilab зарезервированы символы:
	- 1.  $i \times i$
	- 2.  $\frac{9}{61}$
	- 3.  $*_{i}$
	- 4.  $de$
- 7. Для переноса длинных формул на другую строку в Scilab используется символ
	- 1. двоеточие
	- 2. точка с запятой
	- 3. многоточие
	- 4. THDe

8. При задании векторов и матриц Scilab применяются

- 1. круглые скобки
- 2. квадратные скобки
- 3. фигурные скобки
- 4. две косые черты
- 9. Для построения графиков в линейном масштабе в Scilab используется функция
	- $1.$  bar
	- 2. plot
	- 3. subplot
	- 4. figure

10. Какая функция позволяет разделить графическое окно Scilab на несколько подокон и вывести в каждом из них графики различных функций

- 1. subplot
- 2. figure
- 3. plotyy
- 4. plot

11. Команда text в Scilab позволяет отобразить

- 1. надпись в заданном месте графика
- 2. название горизонтальной оси
- 3. заголовок графика
- 4. название вертикальной оси

12. Для создания матрицы с нулевыми элементами в Scilab служит встроенная функция

- $1.$  null
- $2.$  zeros
- $3.$  ones
- 4. ans

13. Какой из перечисленных ниже операторов является оператором поэлементного умножения в Scilab

- $1. *$
- 2.  $**$
- 3.  $.*$
- $4/$

14. Длину вектора в Scilab можно определить с помощью функции

- 1. dlina
- 2. width
- $3.$  long
- 4. length

15. Для чего в Scilab используются операторы ".+" и ".-"

- 1. ДЛЯ ВЫПОЛНЕНИЯ ПОЭЛЕМЕНТНОГО СЛОЖЕНИЯ И ВЫЧИТАНИЯ
- 2. для сложения и вычитания матриц
- 3. таких операторов в Scilab не существует
- 4. ДЛЯ УМНОЖЕНИЯ ВЕКТОРОВ

16. С помощью какой функции в Scilab можно выполнить обращение матрицы

- 1. с помощью функции pinv
- 2. с помощью функции sinv
- 3. с помощью функции сіпу
- 4. с помощью функции inv

17. Какой цвет по умолчанию использует редактор в Scilab для выделения синтаксических ошибок в коде программы

- 1. синий
- 2. черный
- 3. зеленый
- 4. желтый

18. В какой части главного окна Scilab вылаются сообщения об ошибках?

- 1. В строке состояния
- 2. в окне «Обозреватель переменных»
- 3. в окне «Обозреватель файлов»
- 4. в команлном окне

19. Что происходит при выполнении команды A' в Scilab?

- 1. транспонирование А
- 2. нахождение определителя матрицы А
- 3. нахождение матрицы, обратной к А
- 4. нахождение суммы элементов матрицы А

20. На какой из пиктограмм изображен Xcos-блок источника постоянного сигнала?

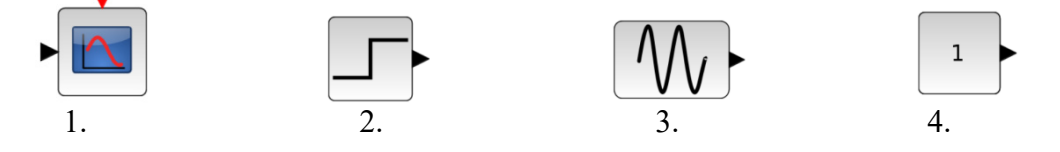

21. На какой из пиктограмм изображен Xcos-блок источника синусоидального сигнала?

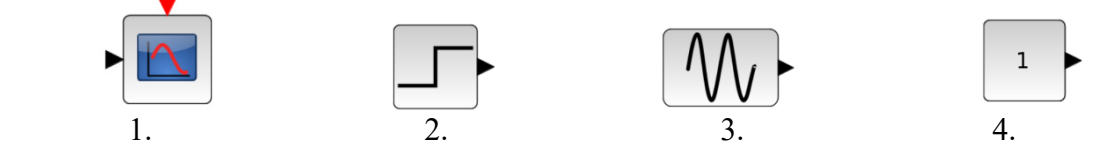

22. На какой из пиктограмм изображен Simulink-блок осциллографа?

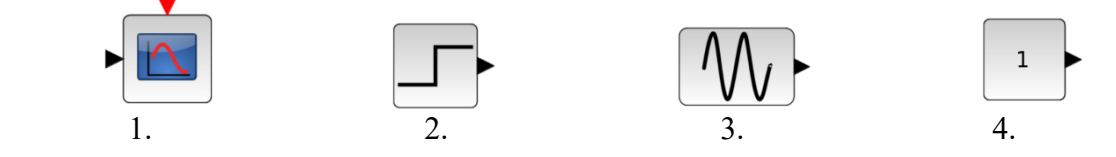

23. На какой из пиктограмм изображен Xcos-блок генератора ступенчатого сигнала?

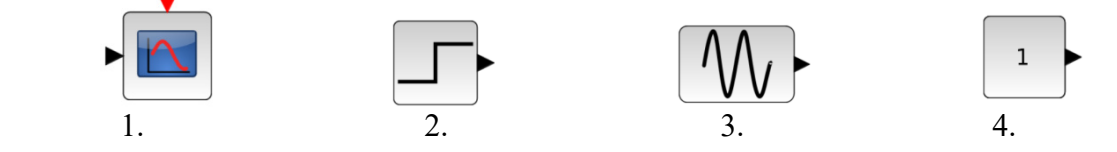

24. На какой из пиктограмм изображен Xcos-блок электрического порта?

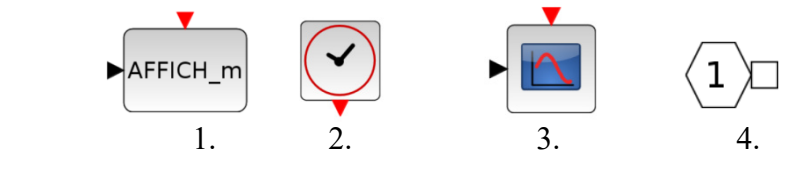

25. На какой из пиктограмм изображен Xcos-блок цифрового дисплея?

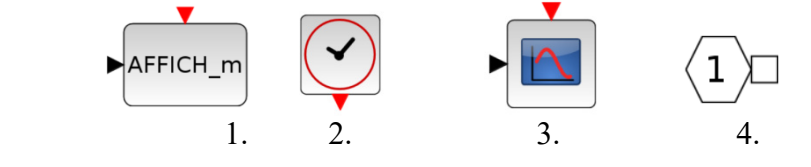

26. На какой из пиктограмм изображен Xcos-блок графопостроителя?

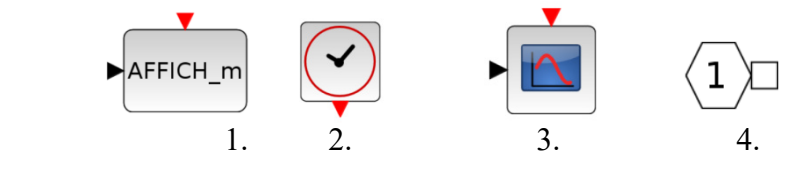

27. На какой из пиктограмм изображен Xcos-блок источника текущего времени моделирования?

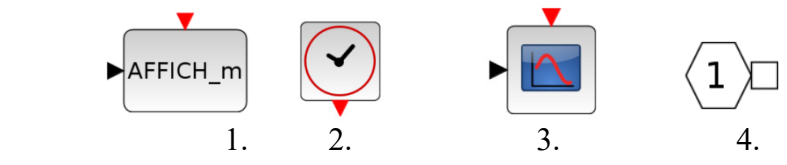

#### Правильный ответ – 2

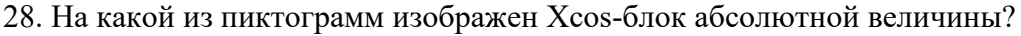

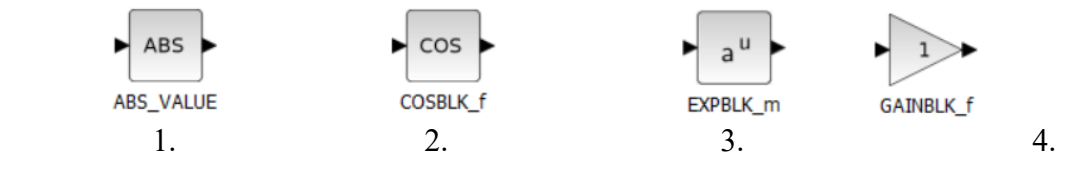

29. На какой из пиктограмм изображен Xcos-блок коэффициента усиления?

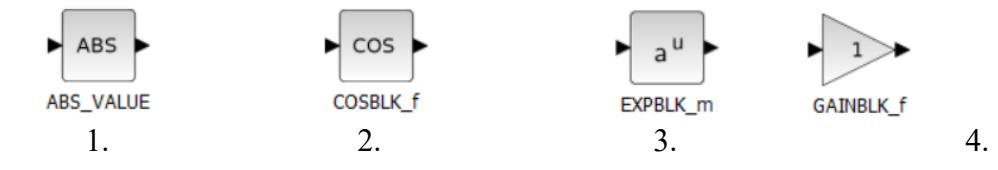

30. На какой из пиктограмм изображен Xcos-блок тригонометрической функции?

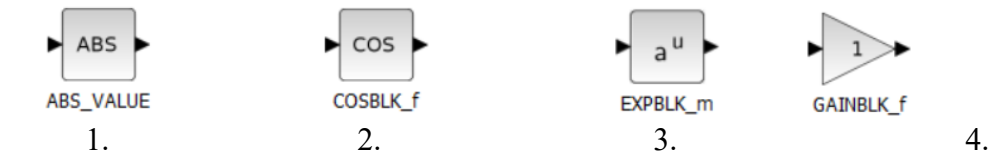

#### 31. На какой из пиктограмм изображен Xcos-блок экспоненты?

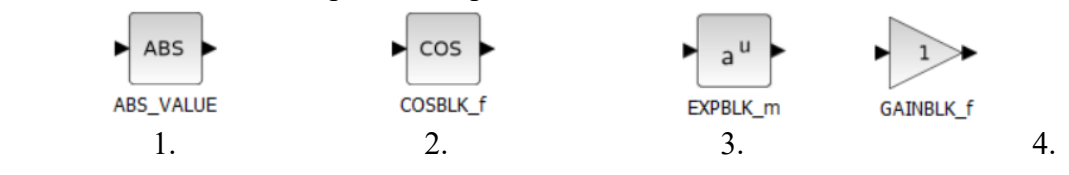

32. На какой из пиктограмм изображен Xcos-блок тригонометрической функции?

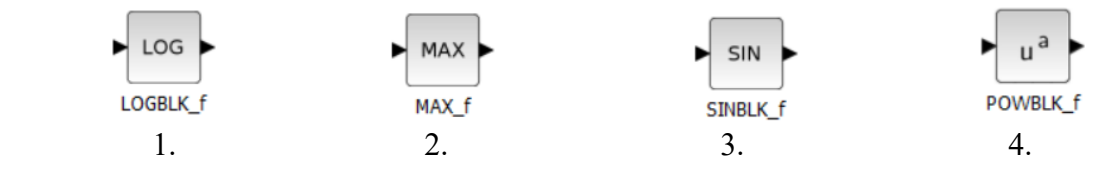

33. На какой из пиктограмм изображен Xcos-блок логарифмической функции?

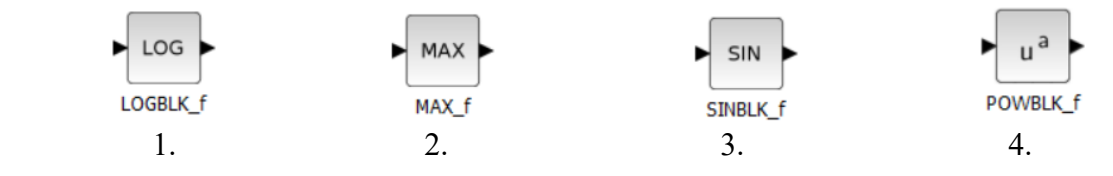

34. На какой из пиктограмм изображен Xcos-блок выбора максимального из своих аргументов?

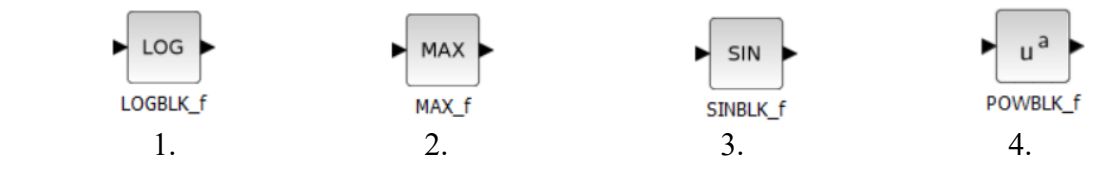

35. На какой из пиктограмм изображен Xcos-блок возводится в степень?

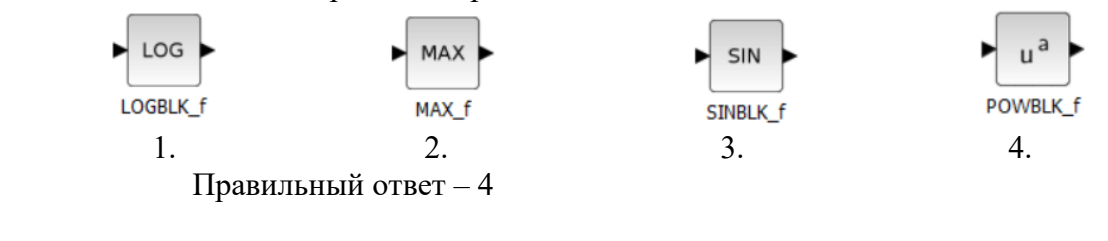

36. На какой из пиктограмм изображен Xcos-блок тангенса?

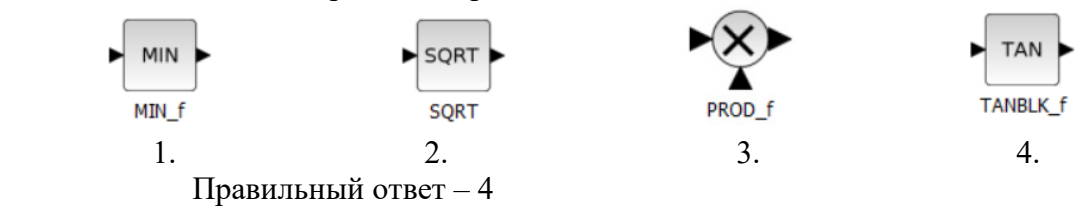

37. На какой из пиктограмм изображен Xcos-блок поэлементного произведения?

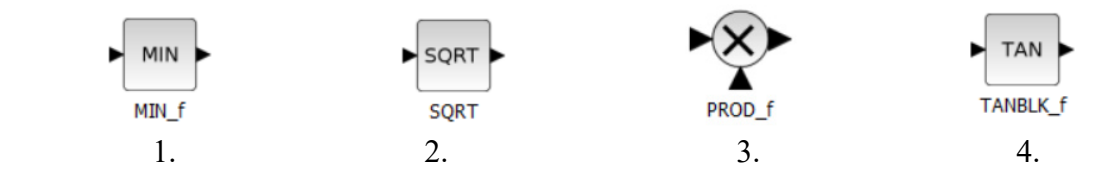

38. На какой из пиктограмм изображен Xcos- блок выбора минимального из своих аргументов?

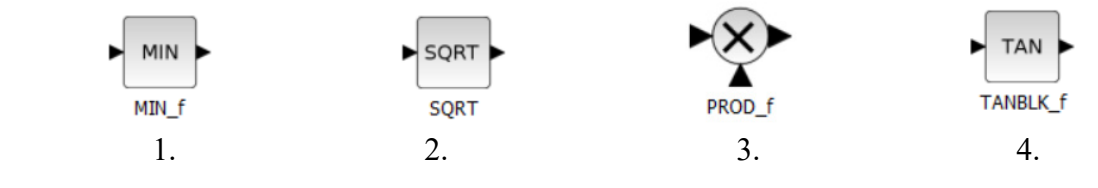

39. На какой из пиктограмм изображен Xcos-блок извлечения квадратного корня?

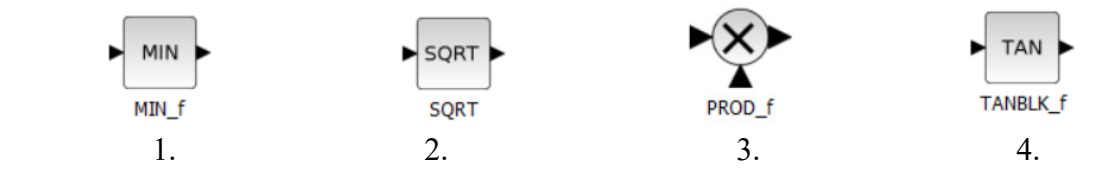

40. На какой из пиктограмм изображен Xcosk-блок порта активации входного сигнала времени в супер блоке функции?

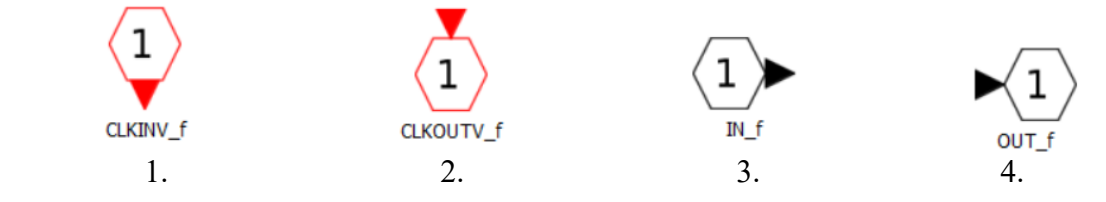

41. На какой из пиктограмм изображен Xcosk-блок блок порта активации входного сигнала в супер блоке функции?

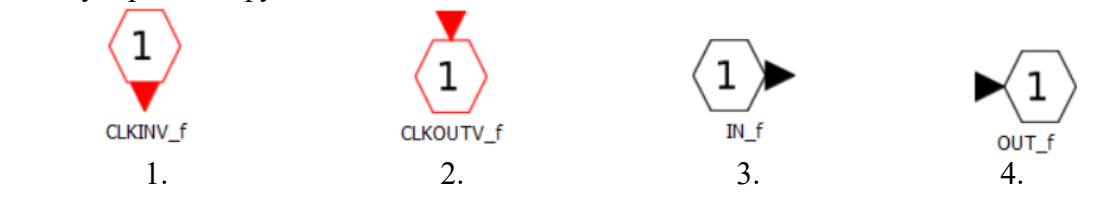

42. На какой из пиктограмм изображен Xcosk-блок порта активации выходного сигнала времени в супер блоке функции?

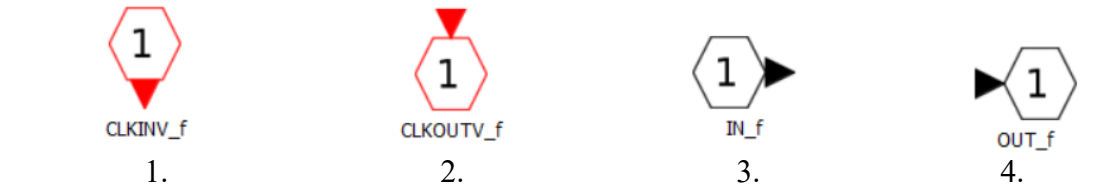

43. На какой из пиктограмм изображен Xcosk-блок порта активации входного сигнала в супер блоке функции?

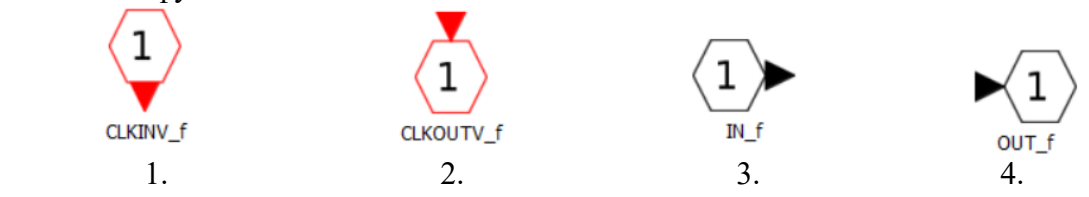

### **5. Методические материалы, определяющие процедуры оценивания компетенции**

#### **5.1 Критерии оценивания качества выполнения лабораторного практикума**

Оценка **«зачтено»** выставляется обучающемуся, если лабораторная работа выполнена правильно и студент ответил на все вопросы, поставленные преподавателем на защите.

Оценка **«не зачтено»** выставляется обучающемуся, если лабораторная работа выполнена не правильно или студент не проявил глубоких теоретических знаний при защите работы

#### **5.2 Критерии оценивания качества устного ответа**

Оценка **«отлично»** выставляется за глубокое знание предусмотренного программой материала, за умение четко, лаконично и логически последовательно отвечать на поставленные вопросы.

Оценка **«хорошо»** – за твердое знание основного (программного) материала, за грамотные, без существенных неточностей ответы на поставленные вопросы.

Оценка **«удовлетворительно»** – за общее знание только основного материала, за ответы, содержащие неточности или слабо аргументированные, с нарушением последовательности изложения материала.

Оценка **«неудовлетворительно»** – за незнание значительной части программного материала, за существенные ошибки в ответах на вопросы, за неумение ориентироваться в материале, за незнание основных понятий дисциплины.

#### **5.3 Критерии оценивания тестирования**

При тестировании все верные ответы берутся за 100%. 90%-100% отлично 75%-90% хорошо 60%-75% удовлетворительно менее 60% неудовлетворительно

#### 5.5 Критерии оценивания результатов освоения дисциплины на зачете с оценкой

Опенка «отлично» выставляется за глубокое знание предусмотренного программой материала, содержащегося в основных и дополнительных рекомендованных литературных источниках, за умение четко, лаконично и логически последовательно отвечать на поставленные вопросы, за умение анализировать изучаемые явления в их взаимосвязи и диалектическом развитии, применять теоретические положения при решении практических задач.

Оценка «хорошо» – за твердое знание основного (программного) материала, включая расчеты (при необходимости), за грамотные, без существенных неточностей ответы на вопросы, за умение применять теоретические положения для решения поставленные практических задач.

Оценка «удовлетворительно» - за общее знание только основного материала, за аргументированные, с содержащие неточности или слабо ответы. нарушением последовательности изложения материала, за слабое применение теоретических положений при решении практических залач.

Оценка «неудовлетворительно» - за незнание значительной части программного материала, за существенные ошибки в ответах на вопросы, за неумение ориентироваться в расчетах, за незнание основных понятий дисциплины.

# **Приложение 2. Аннотация рабочей программы**

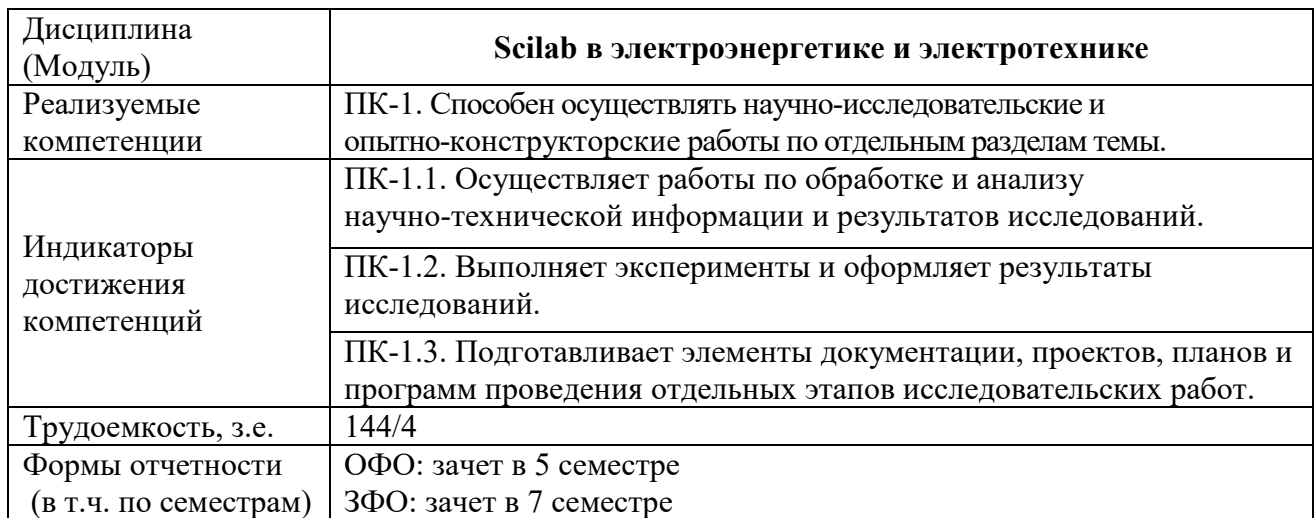

## **Аннотация рабочей программы**